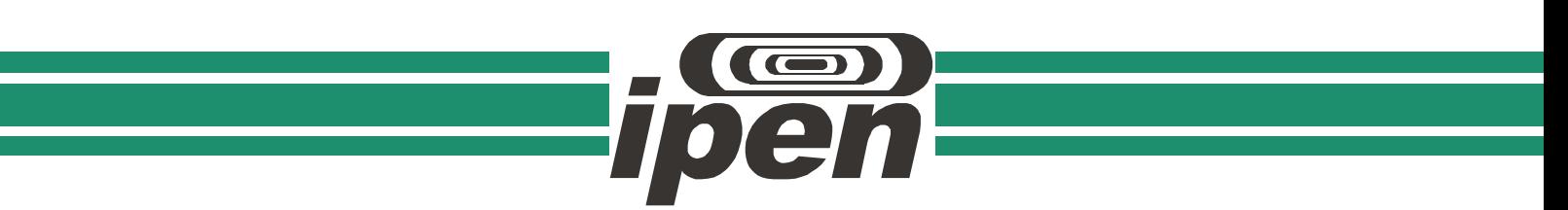

**AUTARQUIA ASSOCIADA À UNIVERSIDADE DE SÃO PAULO**

**Otimização de um sistema de controle e aquisição de dados para calibração de medidores de radiação X com utilização de ferramentas computacionais**

**Yklys Santos Rodrigues**

**Dissertação apresentada como parte dos requisitos para obtenção do Grau de Mestre em Ciências na Área de Tecnologia Nuclear - Aplicações**

**Orientadora: Profa. Dra. Maria da Penha Albuquerque** 

**São Paulo 2013**

## **INSTITUTO DE PESQUISAS ENERGÉTICAS E NUCLEARES Autarquia associada à Universidade de São Paulo**

**Otimização de um sistema de controle e aquisição de dados para calibração de medidores de radiação X com utilização de ferramentas computacionais**

**Yklys Santos Rodrigues**

**Dissertação apresentada como parte dos requisitos para obtenção do Grau de Mestre em Ciências na Área de Tecnologia Nuclear - Aplicações**

**Orientadora: Profa. Dra. Maria da Penha Albuquerque Potiens**

**Versão Corrigida Versão Original disponível no IPEN**

> **São Paulo 2013**

# **Dedicatória**

A meus pais, Wellington Rodrigues dos Santos e Elenildes Santos Matos da Silva Rodrigues.

# **Agradecimentos**

A Dra. Maria da Penha Albuquerque Potiens, por ter me aceitado como orientando e, desta forma, proporcionado-me a oportunidade de ampliar meus horizontes e evoluir pessoal e profissionalmente.

Aos meus pais, Elenildes e Wellington, por todo o amor, carinho, apoio, dedicação, esforço e por terem servido de exemplo me ensinando a ter discernimento sobre o que era de fato necessário em cada etapa da minha vida;

A Lucas Rodrigues e Dr. Vitor Vivolo, por todo o suporte dado durante todo esse tempo em que estive em São Paulo;

A Herika Hetyane, Hestia Raíssa, Giordano Frederico, Yuri Alisson e Izabela Matos, grandes e leais amigos, com quem passei boa parte da minha vida e que ainda se mostram presentes quando necessário;

A Tatiane Silva, Lívia Barros, Paulo Márcio, grandes amigos que conheci em São Paulo e com quem compartilhei risadas, cafés, chocolates, conhecimento;

À minha família, em especial, minhas avós Vanúzia e Clarice, meu avô Joel (in memorian) e meu tio Elenaldo, por sempre terem acreditado no meu potencial e me incentivado a seguir em frente e buscar meus ideais;

A Flake, que nos momentos de maior concentração sempre vinha atrapalhar lembrando-me que nem sempre as coisas que nós damos prioridade no nosso turbulento dia-a-dia são, de fato, as mais importantes;

Aos amigos e colegas com quem vivenciei bons momentos, Lavínia Bastos, Silvia Campanholo, Maíra Nunes, Juliana Ramos, Jéssica Machado, João Vinícius, Nathália Costa, Elaine Wirney, dentre várias outras pessoas pertencentes a esta lista numerosa que por motivos de espaço não citarei.

Aos órgãos de fomento (CNPq, CAPES, MCT, FAPESP), pelo apoio financeiro;

E, por fim, mas não menos importante, a todos aqueles que não foram citados acima, mas que direta ou indiretamente contribuíram para o meu desenvolvimento e de meu trabalho.

*Numquam ponenda est pluralitas sine necessitate.* William of Occam

# **OTIMIZAÇÃO DE UM SISTEMA DE CONTROLE E AQUISIÇÃO DE DADOS PARA CALIBRAÇÃO DE MEDIDORES DE RADIAÇÃO X COM UTILIZAÇÃO DE FERRAMENTAS COMPUTACIONAIS**

#### **Yklys Santos Rodrigues**

## **RESUMO**

A norma da ABNT ISO/IEC 17025/2005 especifica requerimentos gerais para competência de laboratórios de ensaio e calibração. Um destes requerimentos é que instalações desses tipos devem sempre ter seus processos otimizados e para tal é necessário que as incertezas envolvidas sejam estimadas e reduzidas o máximo possível. Para atingir tal quesito, o Laboratório de Calibração de Instrumentos (LCI), o laboratório responsável por calibrações de dosímetros no Instituto de Pesquisas Energéticas e Nucleares (IPEN/CNEN), tem adquirido vários equipamentos para suas instalações, e em especial para o Laboratório de Calibração de medidores de radiação X. Dentre estes aparelhos, destaca-se uma roda de posicionamento de filtros com acionamento automático e o uso de softwares de controle com o intuito de melhorar o processo de calibração reduzindo a ocorrência de erros limitando ao máximo, por exemplo, a necessidade de intervenção humana. Um sistema de controle e aquisição de dados para calibração de instrumentos semi-automatizado foi desenvolvido com LabVIEW e está sendo submetido a sucessivos testes e melhorias. O programa é dividido em dois módulos: um responsável pela calibração da câmara monitora com relação a um dosímetro padrão de referência e outro responsável por calibrações rotineiras utilizando a câmara monitora como padrão de referência. Grandezas que influenciam as medições também foram analisadas e as devidas correções foram implementadas no sistema. Além de adquirir dados e controlar equipamentos, o programa também calcula coeficientes de calibração com respectivas incertezas. Uma análise final mostrou que o sistema de fato otimizou o processo de calibração, ajudando na redução da dose ocupacional e incertezas, diminuindo o tempo médio de calibração e previnindo erros de origem humana.

# **OPTIMIZATION OF A DATA ACQUISITION AND CONTROL SYSTEM FOR CALIBRATION OF X RAYS DETECTORS WITH USAGE OF COMPUTATIONAL TOOLS**

**Yklys Santos Rodrigues**

## **ABSTRACT**

The Brazilian standard ABNT ISO/IEC 17025/2005 specifies general requirements for the competence of testing and calibration facilities. One of these requirements states that these facilities must always optimize their processes and thus, uncertainties must be estimated and lowered as much as possible. In order to achieve such goal, the *Laboratório de Calibração de Instrumentos* (LCI), a laboratory responsible for dosimeter calibration at the *Instituto de Pesquisas Energéticas e Nucleares* (IPEN/CNEN) have acquired some equipment for the LCI's X-Ray calibration system, such as a rotating filter holder, and it has also been developing software in order to provide the best calibration results with lowest external interferences (from the operator, for instance) to diminish the possibilities of error occurrences. A semi-automated LabVIEW-based calibration software has been developed at LCI and it has been subjected to constant testing and improvements so far. The software is divided in two basic modules: one is responsible for calibration of the monitor chamber with a reference standard dosimeter, while the other is used to perform instruments calibrations using the monitor chamber as reference. Several influence quantities have been analyzed and the proper corrections have been added to the software as multiplicative correction factors. The software is not only able to acquire data from all the equipment used in the laboratory, but also it is able to calculate calibration factors and its uncertainties. A later analysis shows how this system has optimized the whole calibration process, lowering the occupational dose, reducing the mean time of calibration, uncertainties and preventing errors caused by the system's users.

# **SUMÁRIO**

# Página

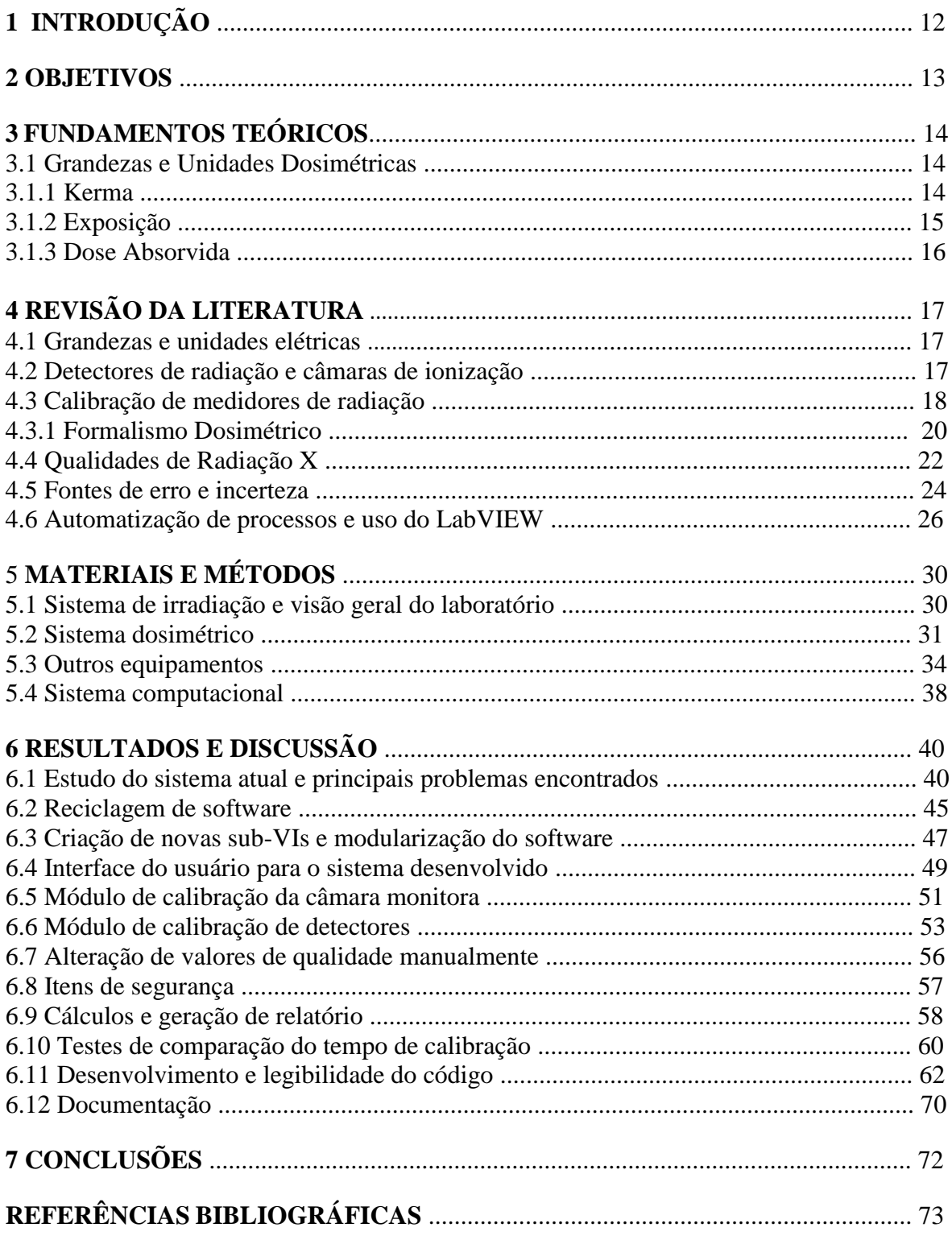

# **LISTA DE TABELAS**

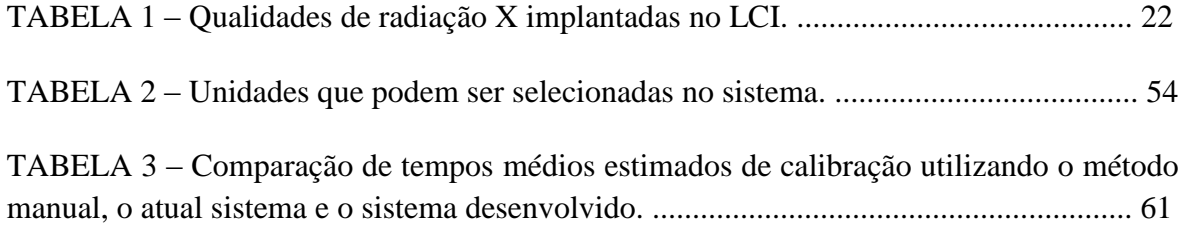

# **LISTA DE FIGURAS**

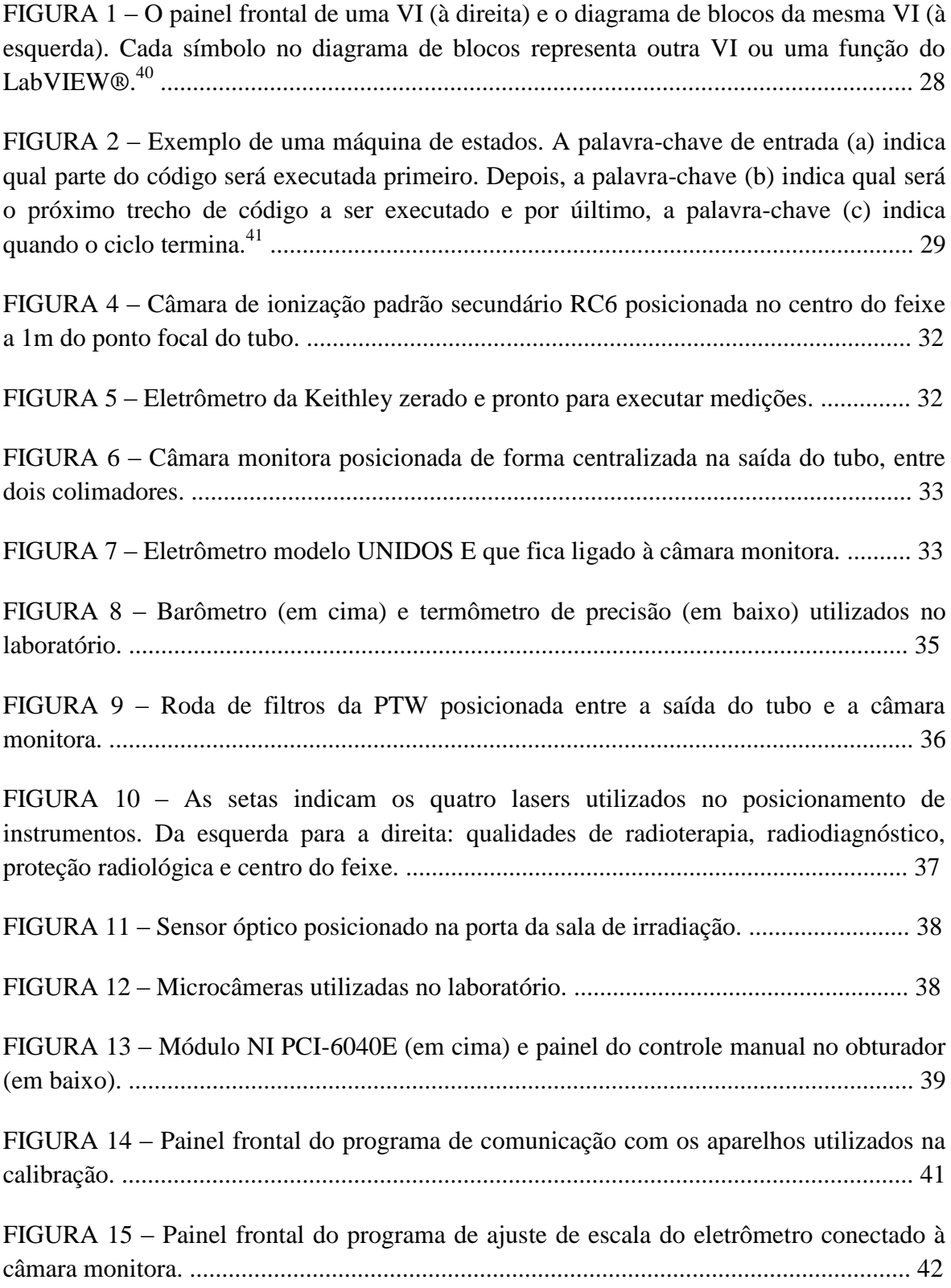

FIGURA 16 – [Diagrama de blocos da VI de ajuste da escala do eletrômetro UNIDOS E.](#page-44-0)  [Devido ao tamanho do código, este foi dividido em quatro partes.](#page-44-0) ................................... [43](#page-44-0)

FIGURA 17 – [Painel frontal do programa responsável pela aquisição de dados durante a](#page-45-0)  [calibração.](#page-45-0) ........................................................................................................................... [44](#page-45-0)

FIGURA 18 – [Código-fonte da VI utilizada na obtenção de dados durante a calibração.. 45](#page-46-1)

FIGURA 19 – Hierarquia de VIs do sistema atual. [Cada VI que o usuário executa utiliza](#page-48-1)  [todas as sub-VIs de comunicação, mesmo quando estas não são necessárias.](#page-48-1) Destacadas [com letras vermelhas, as sub-VIs que foram recicladas.](#page-48-1) .................................................... [47](#page-48-1)

FIGURA 20 – Árvore hierárquica do sistema [desenvolvido. Nesse sistema, todas as opções](#page-49-0)  [do sistema são acessadas a partir de uma VI](#page-49-0) principal (Tela Inicial) e apenas as sub-VIs necessárias são executadas [para cada caso. Novamente com letras vermelhas, as sub-VIs](#page-49-0)  [que foram recicladas..](#page-49-0).......................................................................................................... [48](#page-49-0)

FIGURA 21 – [Painel de controle do menu principal do sistema.](#page-50-1) ...................................... [49](#page-50-1)

FIGURA 22 – [VI responsável pela inicialização e comunicação com todos os](#page-51-0)  [equipamentos utilizados na calibração da câmara monitora. Para os outros módulos, há VIs](#page-51-0)  [semelhantes.](#page-51-0) ....................................................................................................................... [50](#page-51-0)

FIGURA 23 – [Mensagem de falha na comunicação com um dos equipamentos..](#page-51-1)............. [50](#page-51-1)

FIGURA 24 – Mensagem indicando [que houve um problema de comunicação com o](#page-52-1)  [barômetro digital. Quando isso ocorre é necessário digitar a pressão atmosférica.](#page-52-1) ........... [51](#page-52-1)

FIGURA 25 – [Painel frontal do programa responsável pela calibração da câmara](#page-53-0)  [monitora..](#page-53-0)............................................................................................................................. [52](#page-53-0)

FIGURA 26 – [Exemplo de janela informativa que indica ao usuário os parâmetros do feixe](#page-54-1)  [que deverão ser selecionados, bem como filtração de acordo com a configuração da roda](#page-54-1)  [de filtros.](#page-54-1) ............................................................................................................................. [53](#page-54-1)

FIGURA 27 – [Painel frontal do módulo de calibração de instrumentos.](#page-55-1)............................. [54](#page-55-1)

FIGURA 28 – [Televisor da sala de controle mostrando a leitura de um equipamento](#page-57-1)  [através das câmaras posicionadas na sala de irradiação.](#page-57-1) .................................................... [56](#page-57-1)

FIGURA 29 – [Janela onde o usuário deve digitar a leitura do aparelho que está sendo](#page-57-2)  [calibrado.](#page-57-2) ............................................................................................................................ [56](#page-57-2)

FIGURA 30 – [Janela de segurança do sistema.](#page-58-1) ................................................................. [57](#page-58-1)

FIGURA 31 – [Exemplo de registro de atividade do sistema, mostrando o usuário que o](#page-59-1)  [executou, juntamente com data e hora.](#page-59-1) .............................................................................. [58](#page-59-1)

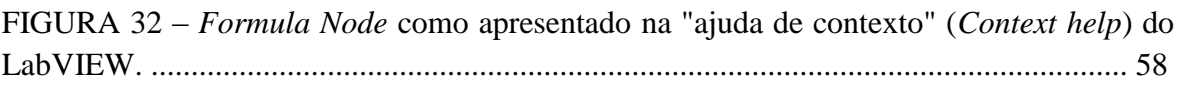

FIGURA 33 – [Exemplo de relatório de calibração da câmara monitora \(aberto num](#page-60-0)  [navegador\).](#page-60-0) ......................................................................................................................... [59](#page-60-0)

FIGURA 34 – [Após a geração do relatório, o sistema solicita que o usuário seleciona a](#page-61-1)  [pasta em que o relatório será salvo. Desta forma o usuário pode organizar os relatórios de](#page-61-1)  [acordo com cada cliente.](#page-61-1) .................................................................................................... [60](#page-61-1)

FIGURA 35 – [Código da principal VI do sistema \(Menu Principal\).](#page-63-1)) ................................. [62](#page-63-1)

FIGURA 36 – [Diagrama de funcionamento da VI de calibração da câmara monitora. As](#page-64-0)  [cores representam as telas que necessitam de interação com o usuário \(verde\), as ações que](#page-64-0)  [são autônomas do sistema \(vermelho\), partes das VIs que configuram os eletrômetros](#page-64-0)  (amarelo) e o [controle do obturador \(azul\)..](#page-64-0)....................................................................... [63](#page-64-0)

FIGURA 37 – [Código da interface que interage com o usuário no módulo de calibração da](#page-65-0)  [câmara monitora.](#page-65-0) ................................................................................................................ [64](#page-65-0)

FIGURA 38 – [Parte do código do módulo de calibração da câmara monitora responsável](#page-66-0)  [por ajustes e configuração dos instrumentos utilizados na calibração.](#page-66-0) .............................. [65](#page-66-0)

FIGURA 39 – [Código responsável pela aquisição de dados e cálculo do fator de correção](#page-67-0)  [para condições ambientais. É possível ver caixas de texto amarelas com informações sobre](#page-67-0)  [o funcionamento deste trecho de código.](#page-67-0) ........................................................................... [66](#page-67-0)

FIGURA 40 – [Trecho de código do módulo de calibração da câmara monitora onde](#page-67-1)  [informações são enviadas à sub-VI responsável por gerar o relatório.](#page-67-1) .............................. [66](#page-67-1)

FIGURA 41 – [Esquema de funcionamento da VI responsável por gerar](#page-68-0) os relatórios. ..... [67](#page-68-0)

FIGURA 42 – [Diferenças entre a VI de calibração da câmara monitora e a VI de calibração](#page-69-0)  [de instrumentos. A única diferença entre estas está na maneira com a qual a indicação do](#page-69-0)  [instrumento é obtida.](#page-69-0) .......................................................................................................... [68](#page-69-0)

FIGURA 43 – [Código do módulo de calibração de instrumentos onde o usuário informa a](#page-70-0)  [indicação do instrumento sendo calibrado.](#page-70-0) ........................................................................ [69](#page-70-0)

FIGURA 44 – [Diagrama esquemático da VI responsável pela comunicação com os](#page-71-1)  [equipamentos utilizados na calibração.](#page-71-1) .............................................................................. [70](#page-71-1)

FIGURA 45 – [Caixa de texto \(indicada pela seta vermelha\) com detalhes sobre este trecho](#page-72-0)  do programa e "ajuda [de contexto" \(indicada seta azul\) com informações sobre a sub-VI](#page-72-0)  [circulada.](#page-72-0) ............................................................................................................................ [71](#page-72-0)

## <span id="page-13-0"></span>**1. INTRODUÇÃO**

A norma ABNT ISO/IEC 17025:2005[1](#page-74-0) especifica requisitos gerais para a competência de laboratórios de ensaio e calibração. Para tal, esses laboratórios devem, dentre outros fatores, otimizar seus processos, estimando e reduzindo incertezas de medição e controlar dados, sejam em forma digital ou através de documentos impressos. Tanto em âmbito nacional, quanto internacional, vários laboratórios procuram utilizar sistemas automatizados[2](#page-74-1)'[3](#page-74-2)'[4](#page-74-3)'[5](#page-74-4)'[6](#page-74-5), seja para aquisição de dados[7](#page-74-6)'[8](#page-74-7)'[9](#page-74-8) ou para o controle de equipamentos remotamente<sup>[10](#page-74-9)[,11](#page-74-10)[,12](#page-74-11)</sup>. Todas essas aplicações de automatização limitam a necessidade de intervenção do usuário, aumentando a confiabilidade dos processos e reduzindo o fator humano nos cálculos de incerteza.

Em termos de controle via software, uma alternativa bastante viável é a utilização de plataformas de desenvolvimento de projetos, sendo que destes, o LabVIEW™ da National Instruments se apresenta como uma ótima opção sendo adotado mundialmente em vários projetos<sup>[13,](#page-74-12)[14,](#page-75-0)[15](#page-75-1)</sup>. Com a utilização desta ferramenta é possível criar projetos de controle e automação de forma bastante simplificada e intuitiva, porém robusta, com a possibilidade de criação de pequenas aplicações para monitoração de sistemas<sup>[16](#page-75-2)</sup> até grandes projetos de controle e teste $^{17,18}$  $^{17,18}$  $^{17,18}$  $^{17,18}$ .

Vários laboratórios de calibração de instrumentos ao redor do mundo também utilizam esse tipo de ferramenta para aperfeiçoar seus serviços visando atender as normas vigentes de controle de qualidade e segurança<sup>[19,](#page-75-5)[20,](#page-75-6)[21](#page-75-7)</sup>. O Laboratório de Calibração de Equipamentos (LCI) do Instituto de Pesquisas Energéticas e Nucleares (IPEN/CNEN) realiza calibrações em diversos de tipos de detectores de radiação, tanto do instituto, quanto de terceiros, e também tem investido em equipamentos que diminuam a dose ocupacional dos trabalhadores envolvidos nos procedimentos e reduzam incertezas, melhorando o serviço prestado interna e externamente. Nesse intuito, vários sistemas foram implantados no laboratório de calibração de detectores de radiação X do LCI, sendo um dos últimos, a instalação de uma câmara monitora de transmissão aliada a um programa para controle e aquisição de dados feito em LabVIEW™, através de um projeto de pesquisa anterior $^{22}$  $^{22}$  $^{22}$ .

## <span id="page-14-0"></span>**2. OBJETIVOS**

O objetivo principal do projeto é desenvolver um software de controle e aquisição de dados para ser utilizado em calibrações de detectores de radiação X no Laboratório de Calibração de Instrumentos (LCI) do Instituto de Pesquisas Energéticas e Nucleares (IPEN) reciclando partes do código do atual sistema disponível nessa instalação quando viável e possível, implementando funcionalidades não disponíveis atualmente, adequando-o às atuais necessidades do laboratório, e aumentando a usabilidade visando facilitar o processo de calibração de uma forma geral.

Para tal finalidade, foram definidos uma série de objetivos específicos:

- Estudo do código dos programas existentes no laboratório para reciclagem dos sub-programas que forem de interesse;
- Criação de um programa para realização de calibrações da câmara monitora;
- Criação de um programa para calibração de outros equipamentos;
- Integração das diversos programas num único sistema, de modo a facilitar a sua utilização pelos usuários;
- Geração de documentação para facilitar futuro desenvolvimento e melhorias no sistema.

## <span id="page-15-1"></span><span id="page-15-0"></span>**3. FUNDAMENTOS TEÓRICOS**

## <span id="page-15-2"></span>**3.1. Grandezas e Unidades Dosimétricas**

A ICRU (International Commission on Radiation Units and Measurements) é um órgão de caráter internacional responsável por desenvolver recomendações relacionadas a grandezas e unidades de radiação, além de criar procedimentos para medição e aplicação destas na radiologia clínica e radiobiologia e relatar dados físicos sobre tais procedimentos. Denomina-se grandeza física (ou simplesmente grandeza) descrições quantitativas de objetos ou fenômenos físicos, enquanto unidades são amostras de referência selecionadas de uma determinada grandeza com as quais outras amostras do mesmo tipo são comparadas<sup>[23](#page-75-9)</sup>. Abaixo são descritas algumas grandezas utilizadas em dosimetria das radiações.

## <span id="page-15-3"></span>**3.1.1. Kerma**

Define-se *Kerma* como a energia cinética das partículas carregadas liberadas de um material por partículas ionizantes sem carga, ignorando-se a energia de ligação por ter valores relativamente baixos<sup>[23](#page-75-9)</sup>. Matematicamente, o kerma  $(K)$  é a razão entre a soma média das energias cinéticas iniciais (*dEtr*) de todas as partículas liberadas na massa *dm* por partículas sem carga que incidem em dm, como mostrado na equação 1.

$$
K = \frac{dE_{tr}}{dm} \tag{1}
$$

Caso o kerma seja variável no tempo, adota-se uma grandeza chamada taxa de kerma ( *K* ) definida como a variação do kerma *dK* num intervalo de tempo *dt*, como descrito na equação 2.

$$
\dot{K} = \frac{dK}{dt} \tag{2}
$$

A unidade para Kerma é dada no SI em Grays (Gy = J·kg<sup>-1</sup>), enquanto a taxa é dada por  $\text{Gy-s}^{-1}$ .

## <span id="page-16-0"></span>**3.1.2. Exposição**

Exposição é definida matematicamente pelo quociente de *dq* por *dm*, onde *dq* é o valor absoluto da média das cargas iônicas de um único sinal produzidas quando todos os elétrons e pósitrons liberados ou criados por fótons incidentes numa massa *dm* de ar seco são completamente parados neste material.

$$
X = \frac{dq}{dm} \tag{3}
$$

Em *dq* estão incluídas as ionizações produzidas por elétrons emitidos em processos de relaxação atômicos ou moleculares, contudo excluem-se as ionizações decorrentes de fótons emitidos por processos radiativos como freamento ou fluorescência[23](#page-75-9). Caso haja, variação da exposição com o tempo, a grandeza taxa de exposição é utilizada, sendo esta a variação da exposição *dX* num intervalor de tempo *dt* (equação 4). As unidades para exposição e taxa de exposição são, respectivamente,  $C \cdot kg^{-1}$ e  $C \cdot kg^{-1} \cdot s^{-1}$ .

$$
\dot{X} = \frac{dX}{dt} \tag{4}
$$

Utilizando as definições de exposição e kerma escritas em função da distribuição da fluência com respeito a energia do fóton, ambas as grandezas podem ser relacionadas como mostrado pela equação 5, onde *e* é a carga do elétron, *W*, a energia média necessária para formar um par de íons no ar seco e *g*, a fração da energia cinética dos elétrons liberados por fótons que é perdida em processos radiativos no ar.

$$
X \approx \frac{e}{W} \int \phi_E E \frac{\mu_{en}}{\rho} dE = \frac{e}{W} \int \phi_E E \frac{\mu_{tr} \cdot (1 - g)}{\rho} dE = \frac{e \cdot (1 - g)}{W} \int \phi_E E \frac{\mu_{tr}}{\rho} dE = \frac{e \cdot (1 - g)}{W} \cdot K \Rightarrow
$$

$$
\Rightarrow X \approx \frac{e \cdot (1 - g)}{W} \cdot K \tag{5}
$$

### <span id="page-17-0"></span>**3.1.3. Dose Absorvida**

Enquanto kerma e exposição são grandezas que tratam da transferência de energia da radiação ionizante para a matéria, a dose absorvida é uma grandeza dosimétrica relacionada à deposição de energia num material. Numericamente, a dose absorvida pode ser igualada ao kerma quando há equilíbrio eletrônico, pois sua definição é a razão entre a energia média *de* cedida pela radiação ionizante a uma massa *dm* de um meio material<sup>[23](#page-75-9)</sup>, como mostrado na equação 6.

$$
D = \frac{d\,\varepsilon}{dm} \tag{6}
$$

Novamente, a variação da dose absorvida num meio durante um intervalo de tempo dt gera a criação de uma grandeza derivada chamada taxa de dose absorvida (equação 6). As unidades para dose absorvida e taxa de dose absorvida são, respectivamente, as mesmas para kerma e taxa de kerma, Gray  $(J \cdot kg^{-1})$  e Gray por segundo  $(J \cdot kg^{-1} \cdot s^{-1}).$ 

# <span id="page-18-1"></span><span id="page-18-0"></span>**4. REVISÃO DA LITERATURA**

#### <span id="page-18-2"></span>**4.1. Grandezas e unidades elétricas**

O Sistema Internacional de Unidades (SI) descreve apenas uma "unidade absoluta" para grandezas elétricas chamada ampere (A). Ela é dada pela intensidade de uma corrente de elétrons constante que gera uma força de  $2.10^{-7}$  N entre dois condutores retilíneos paralelos de comprimento infinito, seção circular desprezível e separados por uma distância de 1 m<sup>[24](#page-75-10)</sup>. A partir desta, todas as outras grandezas elétricas são derivadas. É de interesse à metrologia de radiações a utilização não apenas da grandeza relacionada com corrente elétrica, mas de várias outras derivadas destas, como:

- Diferença de potencial elétrico, dado em volts (V);
- Carga elétrica, em coulombs (C);
- Resitência elétrica, em ohms (O);
- Dentre outras:

Da mesma forma, as grandezas dosimétricas, incluindo as citadas no tópico [3.1,](#page-15-2) também são consideradas grandezas derivadas. Todas estas unidades podem ser formalmente expressas em termos das unidades básicas do SI, não obstante é sugerido que os nomes especiais sejam utilizados a fim de evitar confusão entre diferentes grandezas de mesma dimensão $^{24}$  $^{24}$  $^{24}$ .

#### <span id="page-18-3"></span>**4.2. Detectores de radiação e câmaras de ionização**

Por ionização entende-se a geração de um par elétron-íon num meio material após este sofrer interação com uma partícula ionizante. Para que este fenômeno ocorra, é necessário que a radiação ceda energia suficiente para que elétrons saiam de suas respectivas camadas eletrônicas e se tornem livres, sendo que este valor varia de acordo com cada átomo, mas geralmente está entre 9 e [25](#page-75-11) eV por elétron  $25$ . Levando-se em consideração que essa energia de ligação é constante, é possível afirmar que cada fóton de raios X, para um feixe de radiação específico, irá gerar uma quantidade definida de elétrons livres e que existe uma relação diretamente proporcional entre a energia dos fótons e o número de pares formados.

Após o elétron ter sido arrancado, o íon, agora positvamente carregado, tende a atrair elétrons livres devido à interação coulombiana entre ambos, voltando ao seu estado de neutralidade num processo que é chamado de recombinação. As câmaras de ionização são detectores que utilizam uma diferença de potencial elétrico para impedir a recombinação e atrair os elétrons livres gerados pela radiação ionizante para um eletrodo, gerando uma corrente que é coletada, dando informações sobre a radiação ionizante. Esta diferença de potencial geralmente é baixa e não faz com que os elétrons obtenham energia cinética suficiente para gerar outros pares, ao contrário do que acontece com outros detectores como o proporcional e o Geiger-Müller.

Câmaras de ionização são amplamente utilizadas na medicina para monitoração e por esta razão, órgãos competentes criam normas de segurança e controle de qualidade para que esses instrumentos funcionem de maneira adequada. Uma das principais medidas para que um detector faça uma medição corretamente é a calibração periódica que deve ser feita através de um laboratório de calibração que possua um padrão de referência para a grandeza em questão.

Há também uma série de instrumentos conhecidos como câmaras de transmissão que possuem janelas bastante finas e são posicionadas no feixe com o objetivo de monitorá-lo continuamente sem interferir neste de maneira significativa.

#### <span id="page-19-0"></span>**4.3. Calibração de medidores de radiação**

A Agência Internacional de Energia Atômica (IAEA) é o órgão responsável por elaborar técnicas padronizadas para medição de radiação e calibração de detectores além de prover treinamento e consultoria a Laboratórios de Dosimetria de Padrão Secundário (SSDL) ao redor do mundo. Ao mesmo tempo o JCGM (Joint Committee for Guides in Metrology) é responsável por estabelecer normas de nomenclatura metrológica através de um documento conhecido como VIM (International Vocabulary of Metrology), que é traduzido e adaptado às normas brasileiras pelo Instituto Nacional de Metrologia, Qualidade e Tecnologia (INMETRO).

Define-se rastreabilidade metrológica como a propriedade de um resultado de medição ser relacionado com um padrão de referência numa cadeia de calibrações, de forma que cada padrão contribui com a incerteza da medição <sup>[26](#page-75-12)</sup>.

Calibração é uma operação na qual, sob condições específicas, cria-se uma relação entre valores e incertezas de medição provenientes de um padrão e indicações, com suas respectivas incertezas, de outro instrumento de medição visando obter um resultado de medição através unicamente da indicação deste <sup>[26](#page-75-12)</sup>.

A IAEA define calibração de uma maneira mais específica, como "uma determinação quantitativa, sob um conjunto de condições controladas e padronizadas, da indicação apresentada por um medidor de radiação em função do valor da grandeza que este aparelho deveria medir <sup>[27](#page-76-0)</sup>.

Levando-se em consideração que o "valor da grandeza que o aparelho deveria medir" se aproxima do valor real da grandeza num laboratório de calibração primário, as duas definições tornam-se equivalentes. Nesse contexto, sendo o LCI um laboratório que possui padrões de referência calibrados num laboratório primário, estando capacitado a efetuar calibrações, pode ser considerado um laboratório de calibração de detectores de radiação de padrão secundário.

Quatro métodos de calibração podem ser aplicados num laboratório deste tipo, como descritos a seguir:

- Calibração por substituição sem a utilização de um monitor: Neste caso, a grandeza física de interesse deve ser temporalmente estável e a calibração deve ser feita sob condições próximas às de referência;
- Calibração por substituição com a utilização de um monitor: Neste caso, utiliza-se um monitor de modo que pequenas variações no feixe possam ser corrigidas. Além disso, se o monitor tiver uma boa estabilidade a longo prazo e for calibrado, ele poderá ser utilizado como instrumento de referência.
- Medição simultânea com dosímetros e instrumento de referência: Neste caso, ambos os aparelhos são irradiados ao mesmo tempo, sendo necessário um feixe

com boa homogeneidade radial e uma separação entre os instrumentos suficiente para que um não interfira na medição do outro;

 Calibração num feixe de radiação conhecido: Caso esta opção seja utilizada, será necessário mapear o valor da leitura em cada ponto do feixe e a calibração se dá em relação ao valor esperado para a posição onde o dosímetros é colocado.

Depois de obtidos todos os valores de interesse, são feitos cálculos para determinação do coeficiente de calibração que geralmente serve como uma correção multiplicativa da indicação de um instrumento, juntamente com sua incerteza. Todo o formalismo que envolve esses cálculos está descrito no tópico [4.3.1.](#page-21-0)

#### <span id="page-21-0"></span>**4.3.1. Formalismo Dosimétrico**

A grandeza kerma no ar numa posição de referência, para um feixe padronizado  $Q_0$ , é dada pela equação 7, onde  $M_{Q0}$  é a leitura do dosímetros sob as condições de referência, M<sub>0</sub>, a leitura do dosímetros na ausência do feixe e N<sub>K,Q0</sub>, o coeficiente de calibração obtido através de um laboratório de calibração.

$$
K = (M_{Q_0} - M_0) \cdot N_{K,Q_0} \tag{7}
$$

Como explicitado anteriormente, uma série de condições padronizadas deve ser obtida para que a calibração seja válida, porém é extremamente improvável conseguir replicar um ambiente de calibração de modo que são aplicadas correções na indicação do aparelho de acordo com as grandezas que interferem no valor obtido, chamadas de grandezas de influência. Geralmente, o valor da grandeza  $M_0$  é desprezível quando comparado ao valor de  $M_{00}$  e por isso, após aplicar os fatores de correção  $k_i$  podemos escrever a equação 7 desta forma:

$$
K = M_{Q_0} \cdot N_{K,Q_0} \cdot \prod_i k_i \tag{8}
$$

Há várias grandezas que podem influenciar uma medição, porém a título de importância apenas serão detalhadas as duas principais, sendo algumas outras mencionadas no tópico [4.5.](#page-25-0) A temperatura e a pressão ambiental influenciam diretamente a indicação de câmaras de ar livre e por isso o fator de correção para estas grandezas deve ser sempre levado em consideração. A equação 9 descreve este fator matematicamente, onde T é a temperatura média durante a aquisição dos dados, dada em graus Celsius (°C),  $T_0$  é a temperatura de referência (20°C), P<sub>0</sub> é a pressão atmosférica de referência (101,3 kPa) e P é a pressão atmosférica do ambiente de calibração, dada em kilopascal (kPa).

$$
k_{T,P} = \left(\frac{273.16 + T}{273.16 + T_0}\right) \cdot \left(\frac{P_0}{P}\right) \tag{9}
$$

Em princípio, alterações no valor da umidade relativa de referência (50%) deveriam ser levadas em conta, mas em termos de calibração, valores que oscilem entre  $30\%$  e  $80\%$  podem ser considerados dentro do limite tolerável<sup>[28](#page-76-1)</sup>, contanto que estes valores não interfiram diretamente no funcionamento dos equipamentos utilizados. Desta forma, o fator de correção para a umidade pode ser ignorado.

Para cada tipo de aplicação médica (diagnóstico, mamografia, proteção radiológica, etc.) há uma qualidade de feixe  $Q_0$  considerada padrão e, por isso, a utilização de um feixe com qualquer qualidade Q diferente de Q<sup>0</sup> leva à inclusão de um fator de correção no cálculo do kerma de modo que este passa a ser dado por

$$
K_Q = M_Q N_{K,Q0} \cdot k_{T,P} \cdot k_{Q,Q0}
$$
 (10)

onde kQ,Q0 é o fator que correlaciona os coeficientes de calibração do instrumento para as duas qualidades ( $Q \in Q_0$ ), conforme indicado pela equação 11.

$$
k_{Q,Q0} = \frac{N_{K,Q}}{N_{K,Q0}}.
$$
\n(11)

Ao se calibrar um dosímetro, o valor da medição com o padrão de referência  $(K_q^{ref})$  é comparado com a indicação do instrumento que está sendo calibrado (K<sub>Q</sub>), de forma que o coeficiente de calibração de um instrumento para uma qualidade Q pode ser dado pela equação 12.

$$
N_{K,Q} = \frac{K_Q^{ref}}{K_Q} = \frac{M_Q^{ref} \cdot N_{K,Q0}^{ref} \cdot k_{Q,Q0}}{M_Q}
$$
(12)

#### <span id="page-23-0"></span>**4.4. Qualidades de Radiação X**

Como informado anteriormente, para que equipamentos médicos sejam monitorados por detectores de radiação é necessário que estes estejam calibrados, não obstante é necessário também que os feixes utilizados nas calibrações sejam padronizados e, para tal, utilizam-se qualidades da radiação.

Define-se qualidade de radiação como a descrição de um campo de radiação através de parâmetros elétricos e geométricos, contanto que o feixe apresente valores insignificantes de radiação espalhada<sup>[29](#page-76-2)</sup>.

Vários projetos de pesquisa desenvolvidos no  $LCI^{30,31,32}$  $LCI^{30,31,32}$  $LCI^{30,31,32}$  $LCI^{30,31,32}$  $LCI^{30,31,32}$  criaram procedimentos para calibração de instrumentos e implantaram diversas qualidades de radiação seguindo as normas internacionais IEC 61267 $^{29}$  $^{29}$  $^{29}$  e ISO 4037 $^{33}$  $^{33}$  $^{33}$  e alguns códigos de prática da Agência Internacional de Energia Atômica (IAEA)<sup>[27](#page-76-0)[,28](#page-76-1)[,34](#page-76-7)</sup>. Todas as qualidades de radiação X atualmente implantadas estão descritas na TAB. 1:

<span id="page-23-1"></span>

| Qualidade | kV  |    | <b>CSR</b> | Filtração Adicional | Taxa de Kerma     |
|-----------|-----|----|------------|---------------------|-------------------|
|           |     | mA | (mmAl)     | (mmAl)              | no ar $(mGy/min)$ |
| $RQR-3$   | 50  | 10 | 1,78       | 2,40                | 22,4              |
| $RQR-5$   | 70  | 10 | 2,58       | 2,80                | 38,6              |
| RQR-8     | 100 | 10 | 3,97       | 3,20                | 69,3              |
| $RQR-10$  | 150 | 10 | 6,57       | 4,20                | 120               |

**TABELA 1 – Qualidades de radiação X implantadas no LCI.**

Qualidades de radiodiagnóstico (feixes diretos)

Qualidades de radiodiagnóstico (feixes atenuados)

| Qualidade | kV  |    | <b>CSR</b> | Filtração Adicional | Taxa de Kerma     |
|-----------|-----|----|------------|---------------------|-------------------|
|           |     | mA | (mmAl)     | (mmAl)              | no ar $(mGy/min)$ |
| $RQA-3$   | 50  | 10 | 3,80       | 12,4                | 1,63              |
| RQA-5     | 70  | 10 | 6,80       | 23,8                | 1,56              |
| RQA-8     | 100 | 10 | 10,1       | 37,2                | 2,55              |
| $ROA-10$  | 150 | 10 | 13,3       | 49,2                | 5,65              |

| Qualidade | kV  |    | $CSR$ (mmAl) | Filtração        | Taxa de Kerma no |
|-----------|-----|----|--------------|------------------|------------------|
|           |     | mA |              | Adicional (mm)   | ar(mGy/min)      |
| RQT-8     | 100 | 10 | 6.90         | $3,2Al + 0,30Cu$ | 22,0             |
| ROT-9     | 120 | 10 | 8,40         | $3,5Al + 0,35Cu$ | 34,0             |
| $ROT-10$  | 150 | 10 | 10,10        | $4,2Al + 0,35Cu$ | 57,0             |

Qualidades de tomografia computadorizada (CT)

Qualidades de mamografia (feixes diretos e atenuados)

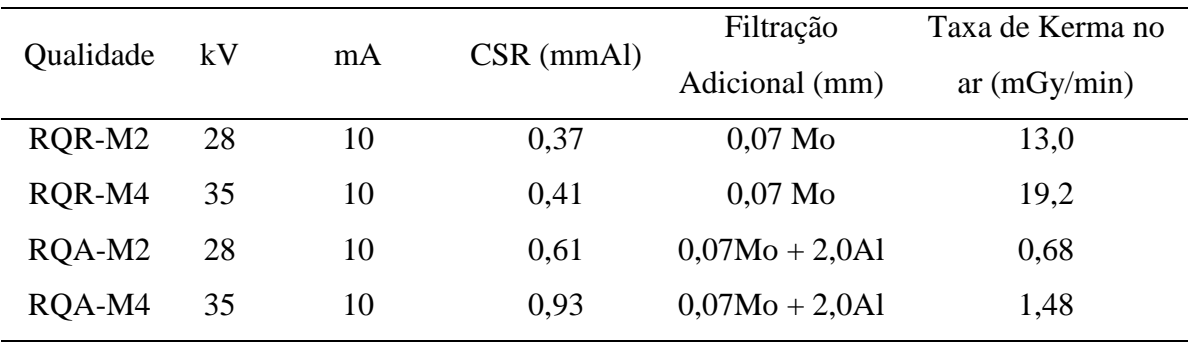

Qualidades de radioproteção

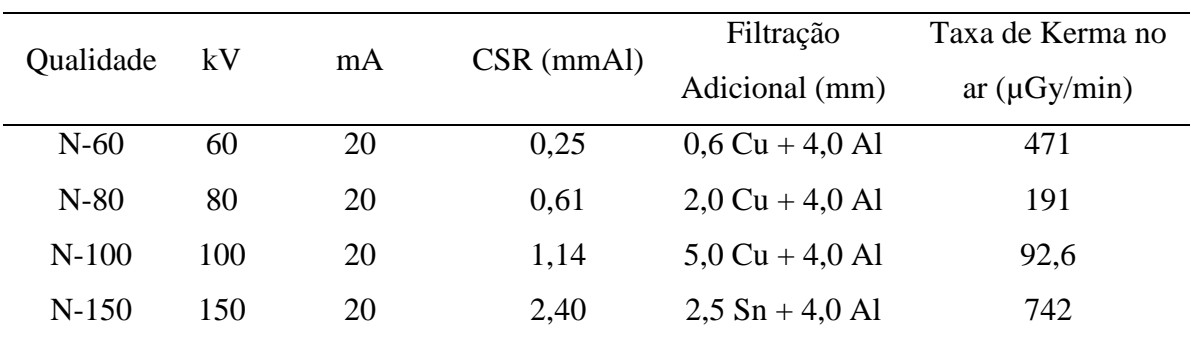

# Qualidades de radioterapia

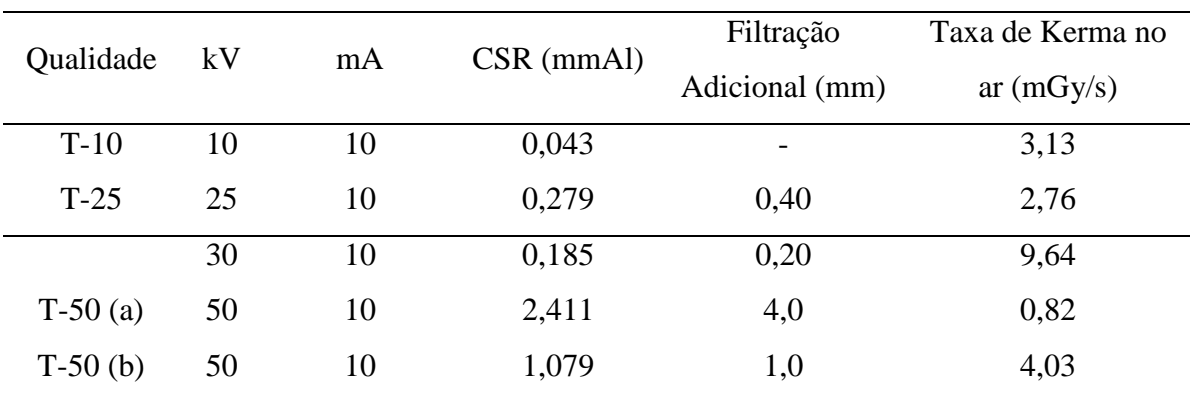

#### <span id="page-25-0"></span>**4.5. Fontes de erro e incerteza**

Existem diversas grandezas que interferem nas indicações dos instrumentos durante uma calibração e é de suma importância que o laboratório as identifique e as analise, pois estas influenciam diretamente na incerteza de medição. Além das grandezas de influência citadas anteriormente (condições ambientais diferentes das de referência e qualidade do feixe diferente da qualidade padrão), há várias outras grandezas que a IAEA recomenda que sejam analisadas $35$ . Cada uma destas gera um fator de correção "k", que funciona como um multiplicador da indicação dos instrumentos, como descrito adiante. Do mesmo modo, as incertezas de medição são modificadas por estas grandezas. A partir da equação 8, podemos incluir os termos relacionados às grandezas de influência mais comuns chegando, desta forma, na equação  $13^{35}$  $13^{35}$  $13^{35}$ :

$$
K = M_{Q} \cdot N_{K,Q} \cdot k_{T,P} \cdot k_{dist} \cdot k_{stab} \cdot k_{outros}
$$
\n(13)

Onde

- $M<sub>0</sub>$  é a leitura do instrumento para uma qualidade de radiação Q;
- $N_{K,Q}$  é o fator de calibração do instrumento para a qualidade de radiação Q;
- $k_{\text{TP}}$  é o fator de correção com relação a desvios das condições ambientais de referência;
- k<sub>dist</sub> é o fator de correção para desvios no posicionamento da câmara em relação à posição de referência. Quando câmaras monitoras são utilizadas esse fator fica bastante simplificado, levando em consideração apenas o erro no posicionamento do instrumento a ser calibrado. Esse fator pode ser ignorado se o feixe for bastante homogêneo e o posicionamento tiver um erro muito pequeno, especialmente para câmaras de grande volume;
- kstab é o fator de correção para a falta de estabilidade do padrão de referência do laboratório. Esses dosímetros que servem como padrões geralmente possuem alta estabilidade, que pode tornar esse fator desprezível  $(k_{stab}=1)$ ;
- koutros é o fator que reúne todas as grandezas que não contribuem significativamente com a indicação (menos de 0,1%) e que possuem incerteza muito baixa para que serem analisadas individualmente.

Essas grandezas de influência inclusas no fator de correção "k<sub>outros</sub>" leva em consideração, dentre outros, a falta de saturação devida ao processo de recombinação, fuga de corrente, grandes desvios da umidade relativa de referência (50%), erros ou a inversão da tensão de polarização da câmara e a não homogeneidade do feixe [35](#page-76-8).

As incertezas dos fatores de correção devem ser analisadas e calculadas ou ao menos estimadas, pois estas influenciam diretamente a incerteza final da medição e, consequentemente, a incerteza do fator de calibração. Para cada grandeza, devem ser calculadas as incertezas dos tipos A e B, sendo a do tipo A uma incerteza de ordem estatística, geralmente expressa como o desvio padrão do conjunto de medições, e a do tipo B uma incerteza de ordem experimental, que leva em consideração todas as influências externas que possam alterar o arranjo experimental. Ao final, deve ser calculada uma incerteza combinada.

Porém, para estimativa e cálculo das incertezas de um sistema se faz necessário um estudo aprofundado e como suas contribuições podem variar ao longo do tempo, considerando-se que novos acessórios ou equipamentos podem ser incorporados ou substituídos, optou-se por adotar uma alternativa na qual o sistema desenvolvido permite que o cálculo destas incertezas possa ser alterado de forma bastante simples. Não obstante, visando não reduzir a qualidade dos resultados a serem obtidos com o sistema desenvolvido, foi implementada no sistema uma sub-VI que calculasse a incerteza de forma simplificada, levando em consideração apenas a grandeza de influência de maior contribuição para o cálculo.

Neste modelo de incerteza simplificado, levou-se em consideração o fato de que, a cada medição, os valores de temperatura e pressão atmosférica, bem como a leitura dos instrumentos, são obtidos apenas uma vez, o que implica na utilização de apenas incertezas do tipo B. Desta forma, a incerteza do fator de correção para divergência das condições ambientais de referência (vide equação 9) é dada através de uma propagação de incerteza simples, com valor obtido através da equação 14.

$$
\sigma_{k_{TP}} = \sqrt{\left(\frac{101,32}{293,15} \cdot \frac{\sigma_T}{P}\right)^2 + \left(k_{TP} \cdot \frac{\sigma_P}{P}\right)^2}
$$
(14)

25

Ainda se utilizando deste modelo simplificado de cálculo, se levarmos em consideração que o valor de uma medição (M) é dado pela leitura do instrumento (L) multiplicada pela "correção para condições ambientais" ( $k_{TP}$ ), teremos que a incerteza desta medição também será calculada através de uma propagação de incertezas, como apresentada na equação 15.

$$
\sigma_M = \sqrt{(k_{TP} \cdot \sigma_L)^2 + (L \cdot \sigma_{k_{TP}})^2}
$$
\n(15)

Como para cada qualidade são feitas várias medições, a média  $(\overline{M})$  dos valores obtidos em cada medição deve ser utilizada no cálculo do coeficiente (ou fator) de calibração (N<sub>k</sub>, vide equação 12). Sendo assim, a incerteza da média ( $\sigma_{\overline{M}}$ ) foi utilizada para se obter a incerteza do coeficiente de calibração, que foi calculada através da equação 16.

$$
\sigma_{N_k} = \sqrt{\left(\frac{Nk_{ref}}{\overline{M}_{ref}} \cdot \sigma_{\overline{M}}\right)^2 + \left(\frac{\overline{M}}{\overline{M}_{ref}} \cdot \sigma_{Nk_{ref}}\right)^2 + \left(\frac{N_k}{\overline{M}_{ref}} \cdot \sigma_{\overline{M}_{ref}}\right)^2}
$$
(16)

onde Nkref é o coeficiente de calibração do instrumento de referência e Mref é a média das medições feitas com este aparelho.

Novamente, deve ser reafirmado que esta forma de obtenção de incertezas foi incluída no sistema como alternativa temporária e que, conforme estudos mais aprofundados sobre as incertezas relacionadas com cada sistema do laboratório forem desenvolvidos, novos métodos de cálculos poderão ser implementados.

### <span id="page-27-0"></span>**4.6. Automatização de processos e uso do LabVIEW**

O dicionário Aurélio da Língua Portuguesa define automação (ou automatização) como o "funcionamento de uma máquina ou grupo de máquinas que, sob o controle de um programa único, permite efetuar, sem intervenção humana, uma série de operações contábeis, estatísticas ou industriais". Há uma série de trabalhos publicados mostrando os benefícios de se automatizar processos<sup>[20](#page-75-6)[,36](#page-76-9)[,37](#page-76-10)[,38](#page-76-11)</sup> que pode envolver desde criação de aparatos eletromecânicos até o uso de sistemas computacionais.

O LabVIEW<sup>®</sup> é uma plataforma de desenvolvimento de aplicações da National Instruments que utiliza uma linguagem gráfica de programação chamada "G" (do inglês, *graphical*). Ela se utiliza de funções pré-definidas, na forma de ícones, e linhas que conectam essas funções, descrevendo um determinado fluxo de dados. Cada programa criado no LabVIEW® é chamado de VI (do inglês "*Virtual Instrument*"), ou "instrumento virtual", devido à semelhança entre o programa e instrumentos utilizados em laboratórios<sup>[39](#page-76-12)</sup>.

Cada VI é composta por três partes, como ilustrado na FIG. 1:

- Painel frontal: Nele é possível ver botões, interruptores, mostradores, dentre outros, de maneira semelhante a um equipamento eletrônico, sendo, desta maneira, uma interface com a qual o usuário irá interagir;
- Diagrama de blocos: É o código-fonte da VI, criado na linguagem G. Cada componente do painel frontal possui um respectivo terminal no diagrama de blocos, o que possibilita a manipulação de quaisquer dados de entrada, fornecidos ou não pelo usuário, bem como permite mostrar em algum objeto do painel frontal quaisquer informações que tenham sido geradas pelo programa;
- Ícone: Geralmente está associado a um conector, indicando, respectivamente, a representação gráfica da VI no diagrama de blocos e um esquema de parâmetros representando os dados de entrada e de saída da VI;

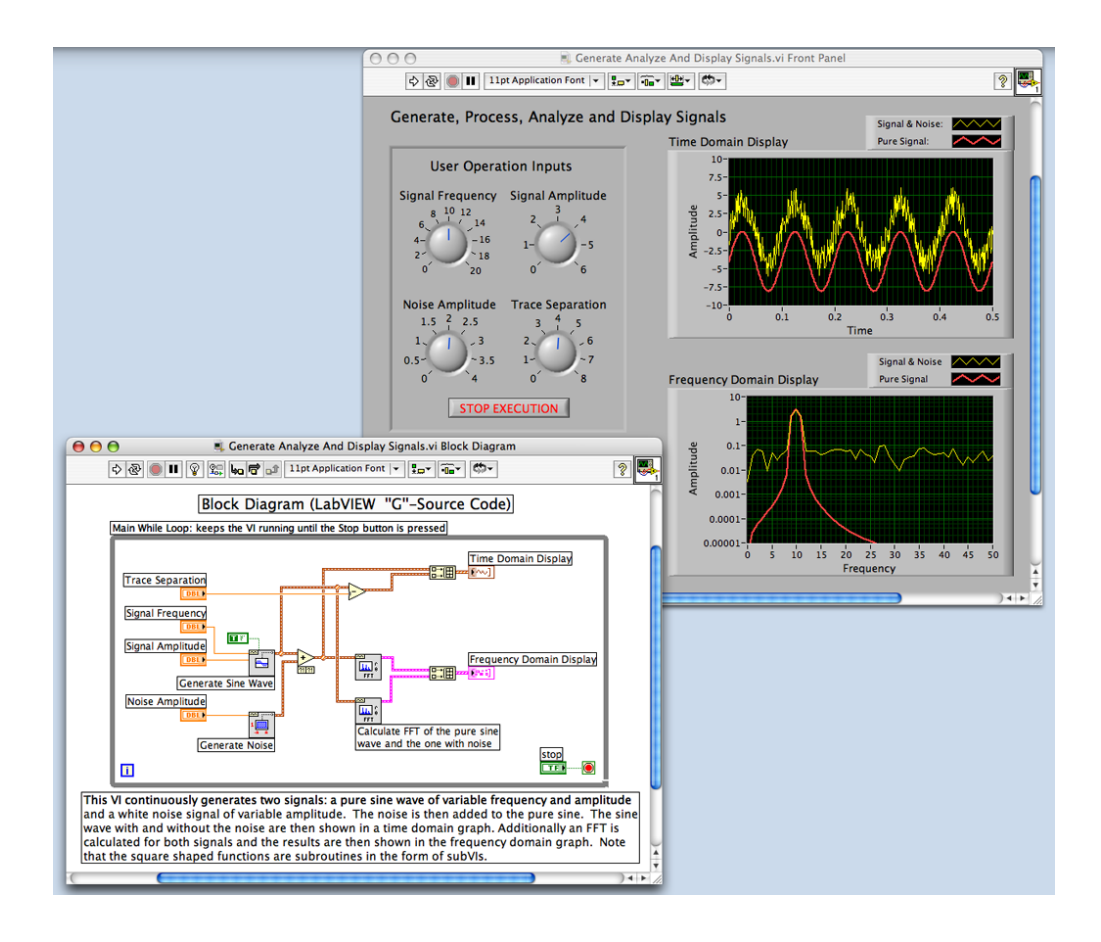

<span id="page-29-0"></span>FIGURA 1 – O painel frontal de uma VI (à direita) e o diagrama de blocos da mesma VI (à esquerda). Cada símbolo no diagrama de blocos representa outra VI ou uma função do LabVIEW®. [40](#page-77-0)

Há alguns casos em que uma VI é utilizada como sub-rotina, recebendo e enviando dados para outra, sendo chamadas de sub-VI. A utilização de sub-VIs facilita a depuração, especialmente quando algum trecho do código se repete várias vezes, e aumenta a legibilidade do código, já que cria uma série de hierarquias, possibilitando ainda reutilização de um mesmo trecho de código em várias partes do sistema de forma facilitada. Algumas das sub-VIs de comunicação com equipamentos, utilizadas atualmente no sistema do laboratório, foram recicladas e adequadas ao novo software, diminuindo assim o tempo de desenvolvimento.

O projeto proposto foi desenvolvido com uma estrutura do Lab $VIEW^@$  que representa um paradigma de desenvolvimento de aplicações que herdou o nome e é baseado num modelo matemático chamado "Máquina de Estados" (*State machine*). Essa estrutura utiliza uma série de palavras-chave que indica de maneira recursiva qual será a próxima parte do código a ser executada, num ciclo que se repete até que um determinado

sinal (*flag*) seja enviado e a repetição seja terminada. Cada passo da máquina de estados possui apenas uma pequena parte do código que pode ser chamada a qualquer momento por outro passo, criando uma sequência lógica de ações e tornando o código mais legível ao mesmo tempo em que permite uma depuração mais fácil. A FIG. 2 mostra um exemplo de máquina de estados. Nela, a chave "*Init*" serve de dado de entrada do programa, o que ativa a porção do código designada pelo nome da chave. O próprio código indica qual será a próxima porção a ser executada ("*Power Up*") e esse ciclo continua até que a palavra chave "*Stop*" seja enviada, terminando assim a máquina.

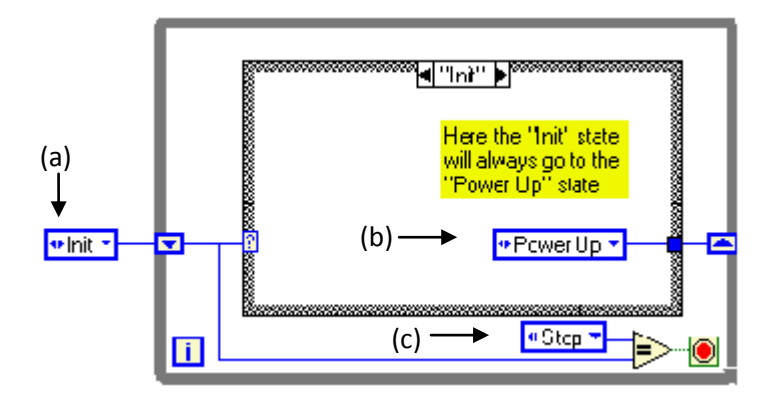

<span id="page-30-0"></span>FIGURA 2 – Exemplo de uma máquina de estados. A palavra-chave de entrada (a) indica qual parte do código será executada primeiro. Depois, a palavrachave (b) indica qual será o próximo trecho de código a ser executado e por úiltimo, a palavra-chave (c) indica quando o ciclo termina. $41$ 

Apesar da aplicação relativamente simples do LabVIEW neste projeto, deve-se ter em mente que ele se trata de uma plataforma robusta de desenvolvimento de aplicações para teste e controle de sistemas de automação. Vários ramos da indústria o utilizam para aquisição de dados, processamento de sinais, automatização de sistemas de teste e validação, controle remoto de instrumentos, monitoramento remoto e através de sistemas embarcados, dentre outros. Da mesma forma, há uma grande diversidade de projetos na área acadêmica, tanto em termos de ensino com a criação de laboratórios virtuais $^{42}$  $^{42}$  $^{42}$ , como em diversas aplicações como geração de sinais<sup>[13](#page-74-12)</sup>, aquisição de dados<sup>[43](#page-77-3)</sup>, automação de sistemas complexos<sup>[44,](#page-77-4)[45](#page-77-5)</sup>, dentre outros. Vários laboratórios no mundo desenvolveram projetos<sup>[21](#page-75-7)[,46](#page-77-6)[,47,](#page-77-7)[48](#page-77-8)</sup> para utilização do LabVIEW como ferramenta para aquisição de dados e controle de equipamentos em calibrações houve melhorias no processo, tanto em termos de exatidão, quanto em termos de precisão.

## <span id="page-31-0"></span>**5. MATERIAIS E MÉTODOS**

#### <span id="page-31-1"></span>**5.1. Sistema de irradiação e visão geral do laboratório**

O LCI possui um sistema de geração de raios X Agfa NDT Pantak Seifert Gmbh modelo ISOVOLT HS com gerador modelo 160M2/0.4-3.0. Esse aparelho é um irradiador de porte industrial e consegue gerar feixes raios X de até 160 kV com corrente máxima de 20mA e tempos de irradiação variados até um valor máximo de 30 minutos sem que haja comprometimento do tubo.

O laboratório é composto por três salas, sendo estas a sala de irradiação, onde está o gerador de raios X acima citado, a sala de controle, onde estão todos os equipamentos utilizados no controle do gerador de radiação além dos monitores necessários para realizar todo tipo de medições sem a necessidade de se estar dentro da sala de irradiação, e uma sala onde são guardados suprimentos, fontes de controle, outros aparelhos e os detectores num compartimento acrílico de proteção.

Todos os instrumentos de medição que influenciam no processo de calibração são rastreados à Rede Brasileira de Calibração, RBC. Todo o laboratório possui sistemas de desumidificação visando controlar a umidade do ar, principalmente na sala de irradiação e no local de armazenamento das câmaras de ionização. Condicionadores de ar também ajudam a manter tanto a temperatura quanto a umidade do ar próximas das condições ambientais de referência sob as quais o sistema de detecção padrão de referência secundário foi calibrado. Estes sistemas conseguem manter as temperaturas do laboratório relativamente estável e a umidade relativa entre 40% e 60%, sendo que a pressão atmosférica não oscila muito durante curtos intervalos de tempo.

As paredes são blindadas com folhas de chumbo para impedir que as salas vizinhas sejam expostas à radiação espalhada, protegendo funcionários e o público em geral. Todas estas áreas são supervisionadas pelo serviço de radioproteção do IPEN. A FIG. 3 mostra um esquema do laboratório.

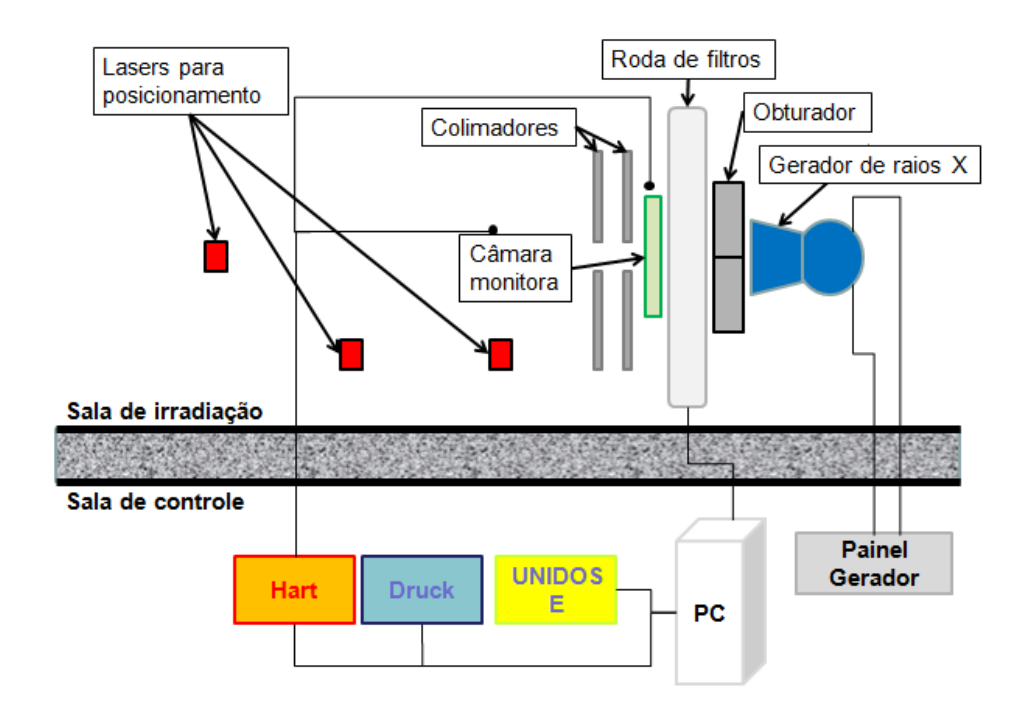

FIGURA 3 – Esquema do sistema presente no LCI.

#### <span id="page-32-0"></span>**5.2. Sistema dosimétrico**

O Sistema Dosimétrico de Referência do Laboratório de Calibração de Instrumentos é composto por uma câmara de ionização cilíndrica da PTW com volume sensível de 6 cm<sup>3</sup>, modelo RC6, calibrada em 13/07/2009, com rastreabilidade ao *Physikalisch-Technische Bundesanstalt* (PTB), laboratório de calibração primário localizado na Alemanha (FIG. 4).

Esta câmara de ionização é utilizada em conjunto com um eletrômetro Keithley (FIG. 5), modelo 6517A, conectado a um computador via porta IEEE-488 (GPIB). Este eletrômetro é mantido ligado permanentemente para evitar erros de medição devido à falta de aquecimento do aparelho e o mesmo é mantido na sala de controle do laboratório que também possui condicionadores de ar que mantém a temperatura entre 18°C e 28°C e a umidade relativa abaixo de 70%, condições ambientais sob as quais o instrumento apresenta bom desempenho.

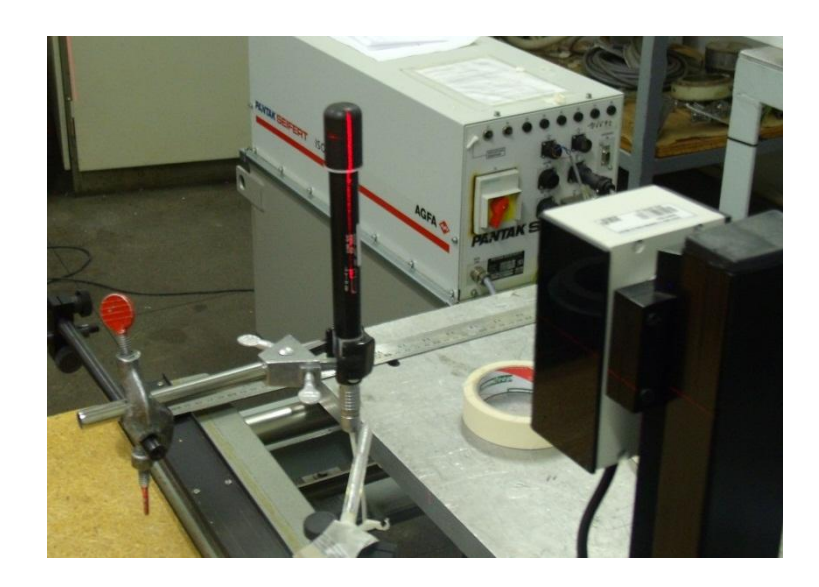

FIGURA 4 – Câmara de ionização padrão secundário RC6 posicionada no centro do feixe a 1m do ponto focal do tubo.

<span id="page-33-0"></span>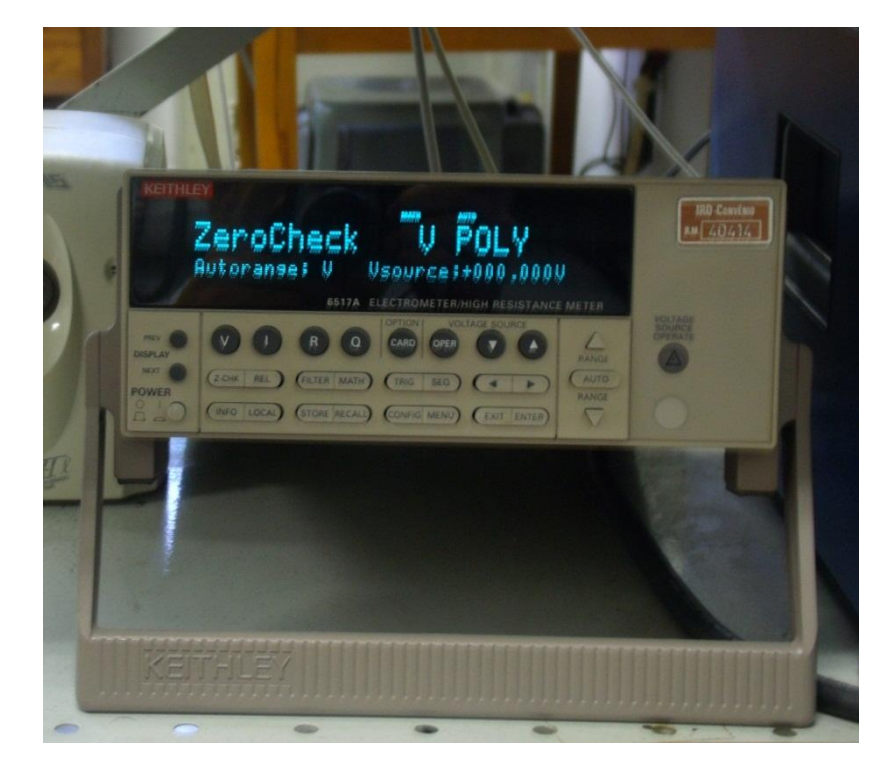

FIGURA 5 – Eletrômetro da Keithley zerado e pronto para executar medições.

<span id="page-33-1"></span>Além disso, o laboratório possui uma câmara monitora de transmissão com placas paralelas feitas de Poliimida (PI), marca PTW, modelo 34014, com volume sensível de 86 cm<sup>3</sup>, que se encontra centralizada em relação à saída do tubo entre dois colimadores e que monitora o feixe continuamente de modo que, se calibrada corretamente, pode substituir a câmara de referência secundária em procedimentos de calibração e irradiação de amostras (FIG. 6).

A câmara monitora está conectada a um eletrômetro da PTW, modelo UNIDOS E (FIG. 7), que trabalha de maneira otimizada entre 10°C e 40°C, com umidade relativa entre 10% e 80%. No LCI, este eletrômetro se comunica com um computador através de uma porta RS-232 (Serial).

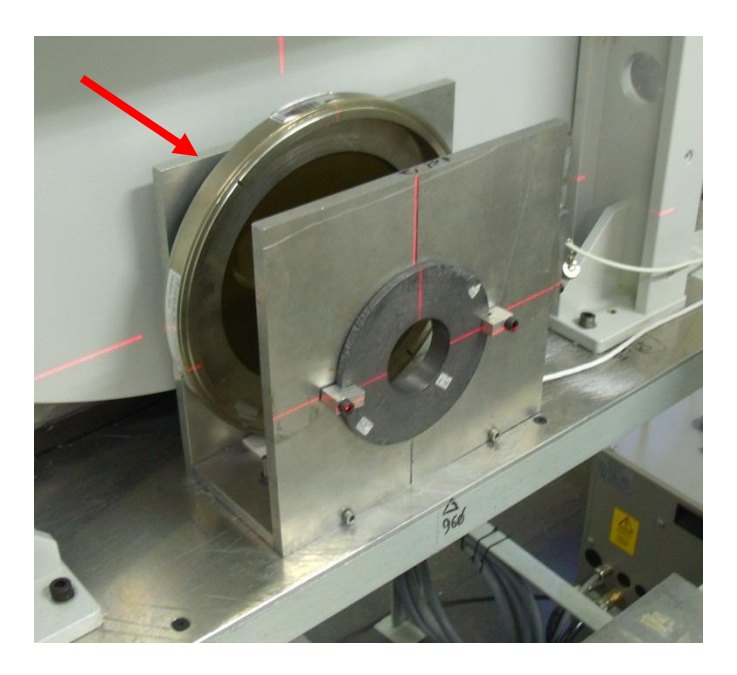

FIGURA 6 – Câmara monitora posicionada de forma centralizada na saída do tubo, entre dois colimadores.

<span id="page-34-0"></span>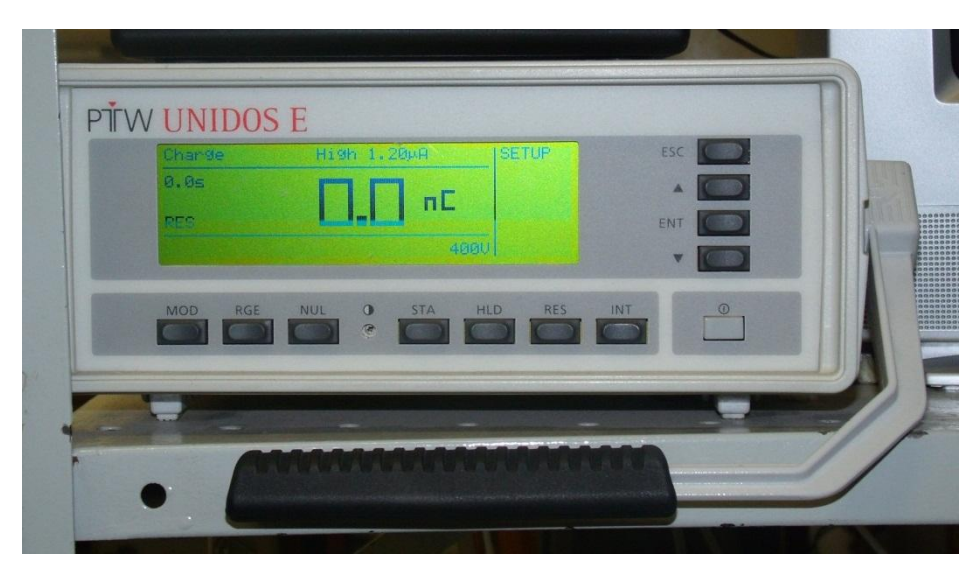

<span id="page-34-1"></span>FIGURA 7 – Eletrômetro modelo UNIDOS E que fica ligado à câmara monitora.

#### <span id="page-35-0"></span>**5.3. Outros equipamentos**

Para medição da temperatura na sala de irradiação são utilizados dois termistores de referência padrão secundário marca Hart Scientific, modelo 5611-X (silicone-bead probe"), conectados a um termômetro de precisão. Como alterações na temperatura influenciam diretamente os dosímetros, os termistores estão posicionados junto à câmara monitora e junto ao aparelho que está sendo calibrado de modo a obter valores de temperatura com alta exatidão devido, sendo que estes locais apresentam diferença de temperatura devido à posição do condicionador de ar da sala.

O termômetro de precisão utilizado juntamente com os sensores de temperatura é da Hart Scientific, modelo 1529 Chub E-4 (FIG. 8). Este termômetro possui quatro canais de entrada (sendo apenas dois utilizados) e consegue medir temperaturas entre - 270°C e 1800°C, sendo que esta escala pode ser limitada a depender do sensor utilizado (no caso específico do laboratório, os limites de medição de temperatura são -50°C e 150°C). Para melhor funcionamento, este instrumento deve ser submetido a temperaturas entre 16°C e 30°C, apresentando desta forma uma resolução de ±0,0025°C a 25°C a uma umidade relativa máxima de 80% para temperaturas abaixo de 31°C, diminuindo linearmente até 50% a 40°C. Há ainda restrições sobre a pressão atmosférica de trabalho, mas os valores médios medidos no laboratório estão dentro dos limites ótimos de operação (entre 75kPa e 106kPa, segundo o manual do aparelho). Além disso, é possível fazer várias medições consecutivas com diferentes intervalos de tempo e executar operações matemáticas sobre os valores obtidos como média, valores máximos e mínimos, dentre outros. A conexão deste aparelho a computadores pode ser feita tanto via porta RS-232 (Serial) quanto IEEE-488 (GPIB), sendo que no laboratório é utilizada uma porta serial.

Um barômetro de precisão marca Druck, modelo DPI 142 (FIG. 8) é utilizado nas medições de pressão atmosférica do laboratório. Para perfeito funcionamento deste é necessário que o mesmo opere submetido a uma temperatura entre 5°C e 50°C. A resolução do barômetro em questão de 0,001 mbar com precisão de 0,01% e sua alta estabilidade (0,01% por ano) o tornam um instrumento bastante confiável para ser utilizado em calibrações.
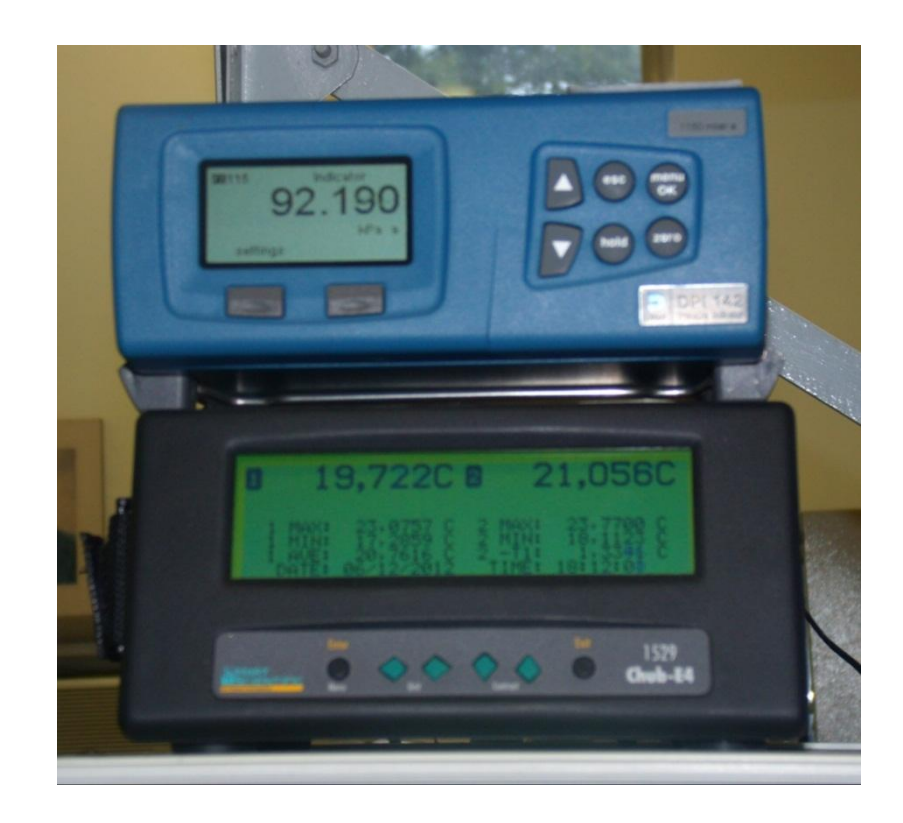

FIGURA 8 – Barômetro (em cima) e termômetro de precisão (em baixo) utilizados no laboratório.

Uma roda de filtros da PTW modelo 790010 (FIG. 9) posiciona cada um dos filtros referentes às qualidades implantadas no laboratório na saída do feixe. Ela é controlada através de um software da própria PTW chamado Bench Control S160003 e se comunica com o computador através de uma porta Ethernet. O uso desse aparelho reduz incertezas no posicionamento do filtro e aumenta a qualidade dos serviços do laboratório, já que torna desnecessária a intervenção do operador, reduzindo consideravelmente o risco de exposição acidental.

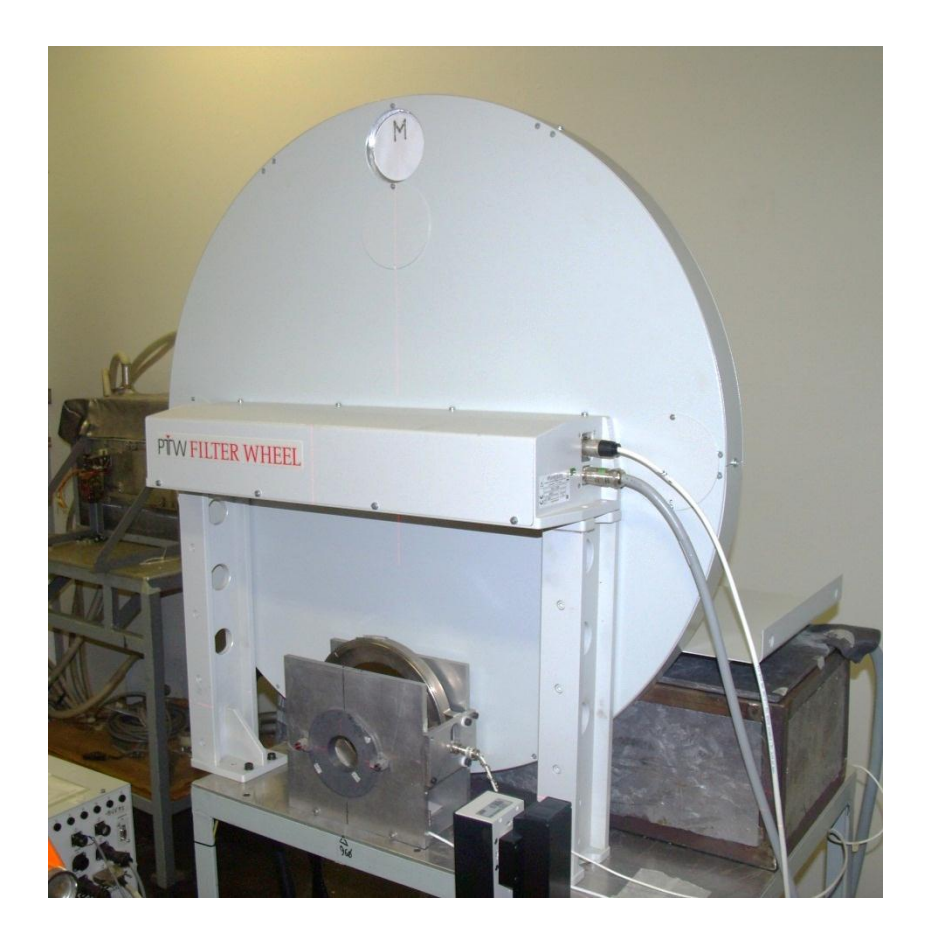

FIGURA 9 – Roda de filtros da PTW posicionada entre a saída do tubo e a câmara monitora.

Um conjunto de lasers como mostrado na FIG. 10 é utilizado no posicionamento do instrumento a ser calibrado de formar a obter uma maior precisão tanto na posição de referência para as diversas qualidades quanto na centralização do aparelho em relação ao feixe, fatores que influenciam diretamente nas medições.

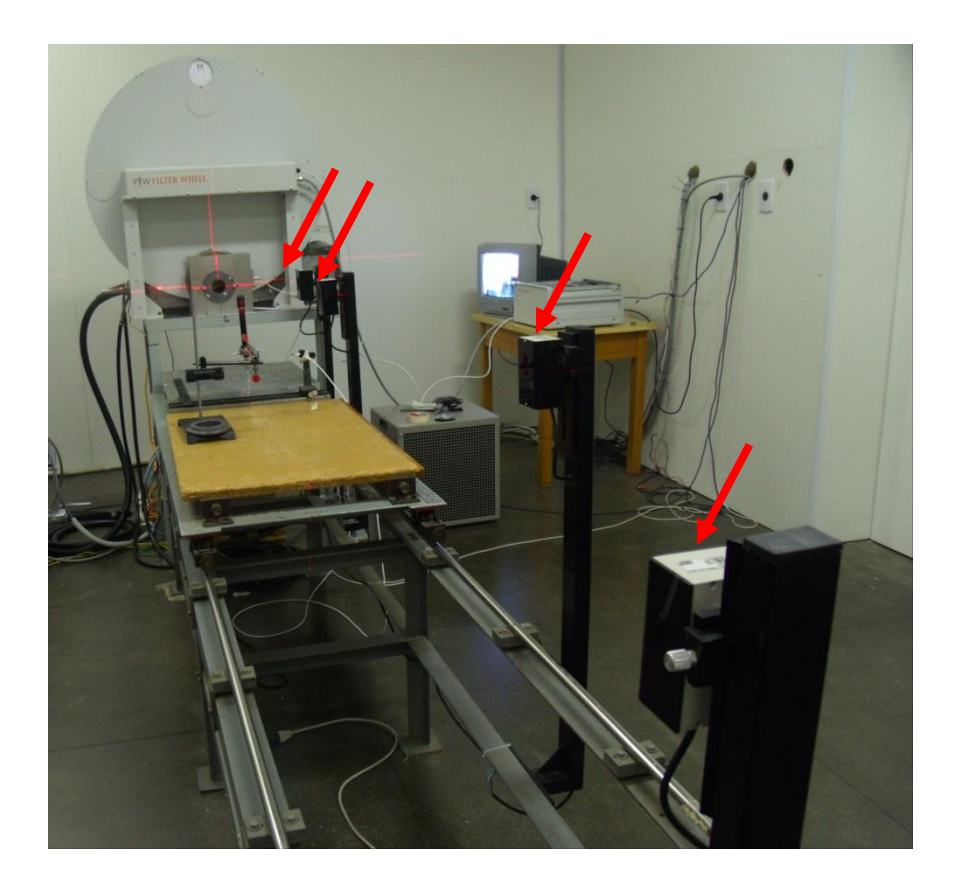

FIGURA 10 – As setas indicam os quatro lasers utilizados no posicionamento de instrumentos. Da esquerda para a direita: qualidades de radioterapia, radiodiagnóstico, proteção radiológica e centro do feixe.

Ainda como itens de segurança, há um sistema com sensores ópticos (FIG. 11) instalados na única porta do cômodo, que indica se esta for aberta, interrompendo a irradiação e fechando o obturador, impedindo, desta forma, exposições acidentais. E para reduzir mais ainda a necessidade da entrada do operador na sala, uma microcâmera é utilizada para visualizar leituras dos mostradores que necessitem ficar dentro da sala (FIG. 12). Além disso, uma microcâmera posicionada na parede atrás da roda de filtros (FIG. 12) ajuda na confirmação do correto posicionamento da filtração adicional em frente ao feixe, pois cada posição da roda possui na sua parte posterior uma letra que indica ao usuário qual filtro está sendo utilizado no momento.

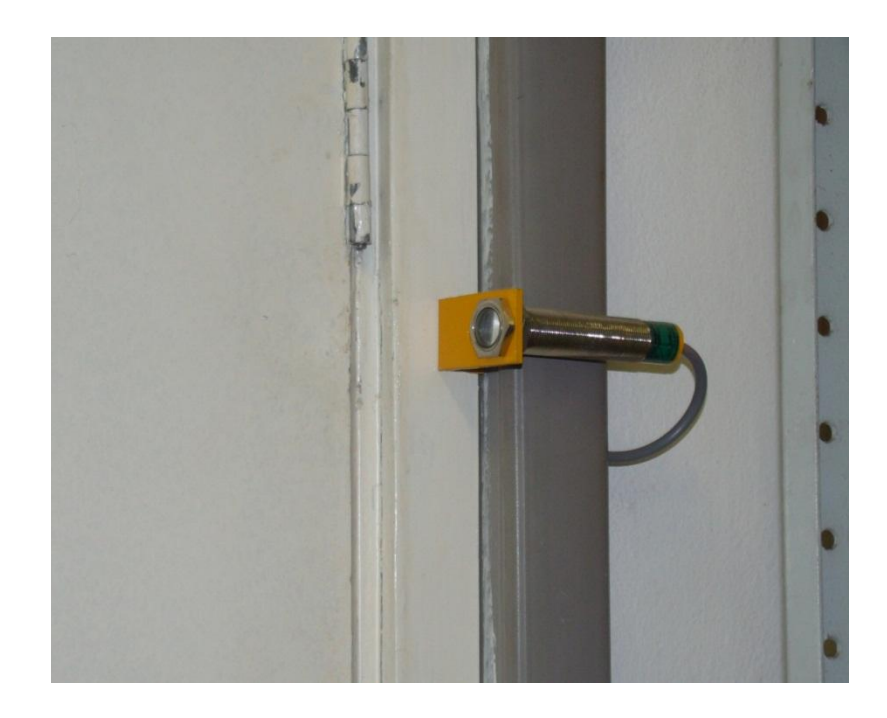

FIGURA 11 – Sensor óptico posicionado na porta da sala de irradiação.

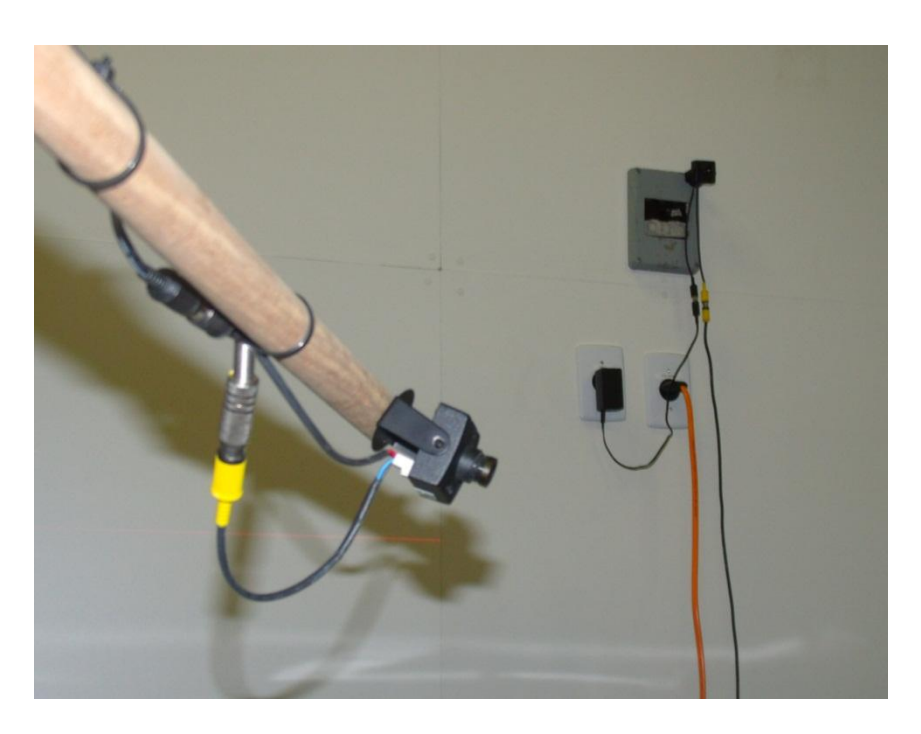

FIGURA 12 – Microcâmeras utilizadas no laboratório.

# **5.4. Sistema computacional**

Durante o desenvolvimento do sistema, o LCI dispunha de um computador PC Pentium 4, com 1GB de RAM e equipado com uma placa NI PCI-6040E acoplada a um bloco de conexão NI BNC-2110, ambos da National Instruments, sendo estes utilizados no controle do obturador ("*shutter*") instalado na saída do tubo de raios X (FIG. 13). Esta máquina possui uma plataforma de desenvolvimento de sistemas LabVIEW® versão 7.0, utilizada na criação do software proposto, rodando num sistema operacional MS Windows XP Professional. Porém, apenas parte da codificação do software proposto, depuração e ajustes finais foram feitos nesta máquina devido ao intenso uso do sistema de irradiação, impossibilitando o desenvolvimento por longos períodos de tempo. O restante do projeto foi desenvolvido num computador PC Intel i3, com 4GB de RAM e sistema operacional da Microsoft Windows 7 Professional, utilizando a mesma versão do LabVIEW®. Há planos de atualização do Lab $VIEW^\circledast$  para uma versão mais atual e recentemente o computador do laboratório foi substituído por uma máquina mais moderna de forma que o código será ligeiramente alterado para funcionar corretamente na nova máquina.

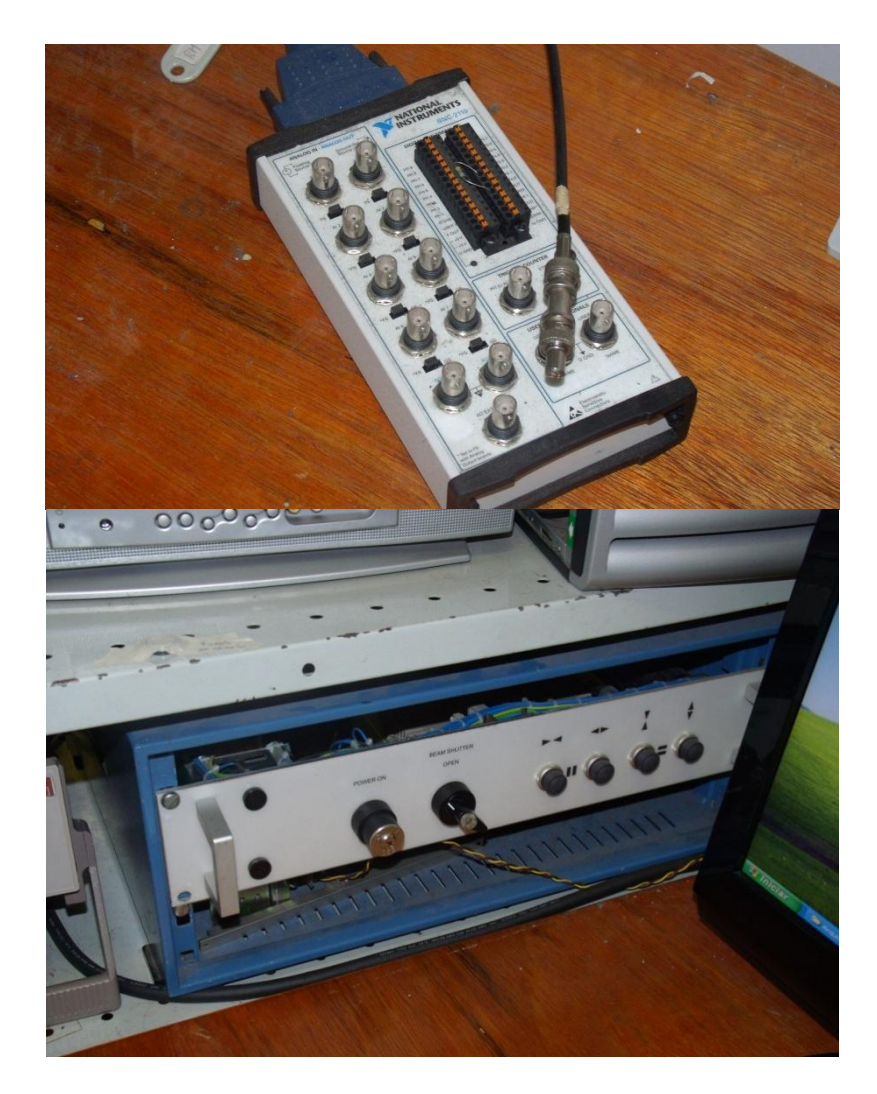

FIGURA 13 – Módulo NI PCI-6040E (em cima) e painel do controle manual no obturador (em baixo).

# **6. RESULTADOS E DISCUSSÃO**

#### <span id="page-41-0"></span>**6.1. Estudo do sistema atual e principais problemas encontrados**

O atual sistema é composto de três grandes programas que funcionam de maneira independente entre si e o usuário é responsável pela execução de cada no momento adequado, de forma que, se a sequência correta de execução não for respeitada, erros de medição poderão ocorrer ocasionando geração de dados inexatos e/ou aumento nas incertezas.

O primeiro programa a ser executado é uma rotina de comunicação com os diversos instrumentos utilizados no processo de calibração. Ela envia um comando específico para cada equipamento e este emite como resposta o respectivo código de série, que é comparado com um valor armazenado na VI de onde se pode inferir que o instrumento está se comunicando perfeitamente com o sistema.

Há, porém, um problema crítico nesta VI que ocorre quando um equipamento qualquer não emite uma resposta da maneira esperada, seja por defeito, falha na comunicação ou caso o aparelho esteja conectado a uma porta de comunicação diferente da esperada. Uma estrutura de repetição ("*loop*") do código faz com que a VI tente se comunicar com o aparelho novamente toda vez que recebe uma resposta inesperada e este loop continua indefinidamente até que o problema de comunicação se resolva, o que faz com que a VI pare de responder após um tempo e seja terminada pelo sistema operacional.

O painel frontal deste programa está ilustrado na FIG. 14.

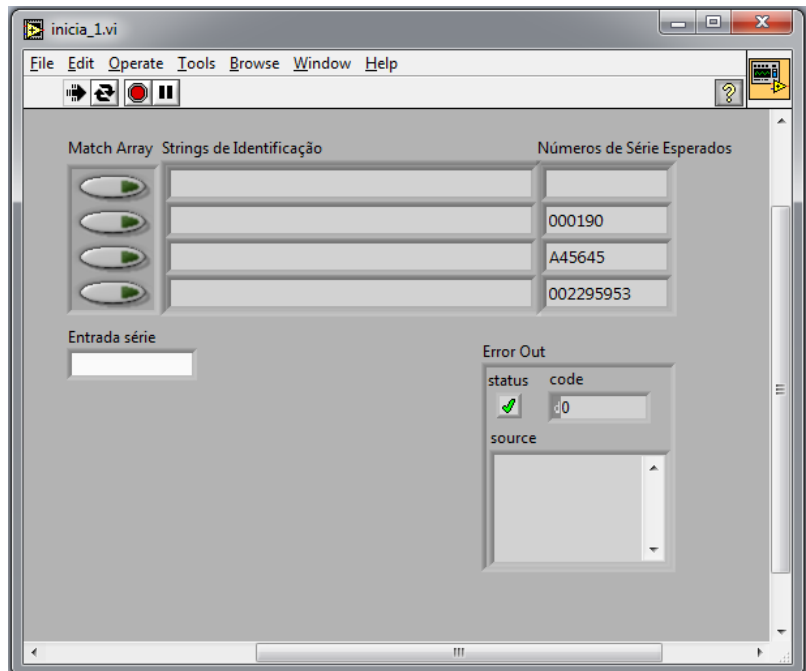

FIGURA 14 – Painel frontal do programa de comunicação com os aparelhos utilizados na calibração.

O segundo programa do sistema a ser executado é utilizado para ajustar a escala de um dos eletrômetros utilizados ("*UNIDOS E*") de acordo com a taxa de exposição que está sendo medida pela câmara monitora objetivando minimizar incertezas. Este programa deve ser ativado uma vez para cada qualidade de radiação e espera-se que, no momento de sua execução, o feixe de radiação esteja ligado na qualidade desejada e com a filtração adicional posicionada no devido lugar. Novamente, o usuário é responsável por conferir todos esses fatores e caso algum deles seja esquecido ou esteja fora do esperado, existe uma grande probabilidade das incertezas sofrerem um aumento significativo.

Um dos principais problemas dessa segunda VI é a interface que possui muitos botões e indicadores desnecessários criando uma painel frontal poluído visualmente como exibido na FIG. 15. Além desse, outro grande problema se encontra no diagrama de blocos, pois o programa inteiro foi escrito num único arquivo com quase nenhuma documentação, o que dificulta bastante sua leitura e consequentemente, possíveis atualizações. A FIG. 16 mostra o diagrama de blocos desta VI, dividido em quatro partes, devido ao excessivo tamanho do código.

Essa dificuldade ficou evidente na última atualização deste sistema, onde era necessário fazer alterações nos valores dos coeficientes de calibração para algumas qualidades de radiação e devido ao tamanho do código e à repetição de determinados trechos, algumas partes que necessitavam de ajustes não foram modificadas, o que resultou na impossibilidade de utilização do software em calibrações para quaisquer outras qualidades implantadas no laboratório além das qualidades de radiodiagnóstico (RQR).

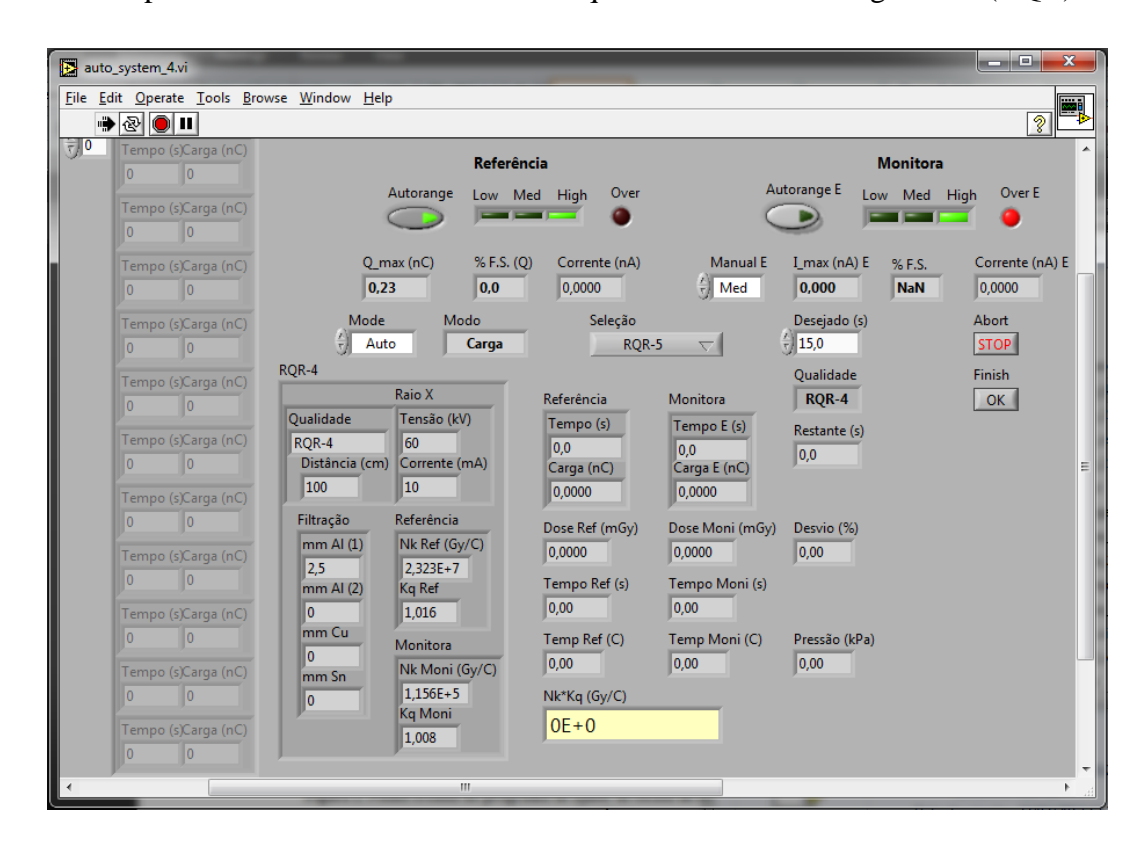

FIGURA 15 – Painel frontal do programa de ajuste de escala do eletrômetro conectado à câmara monitora.

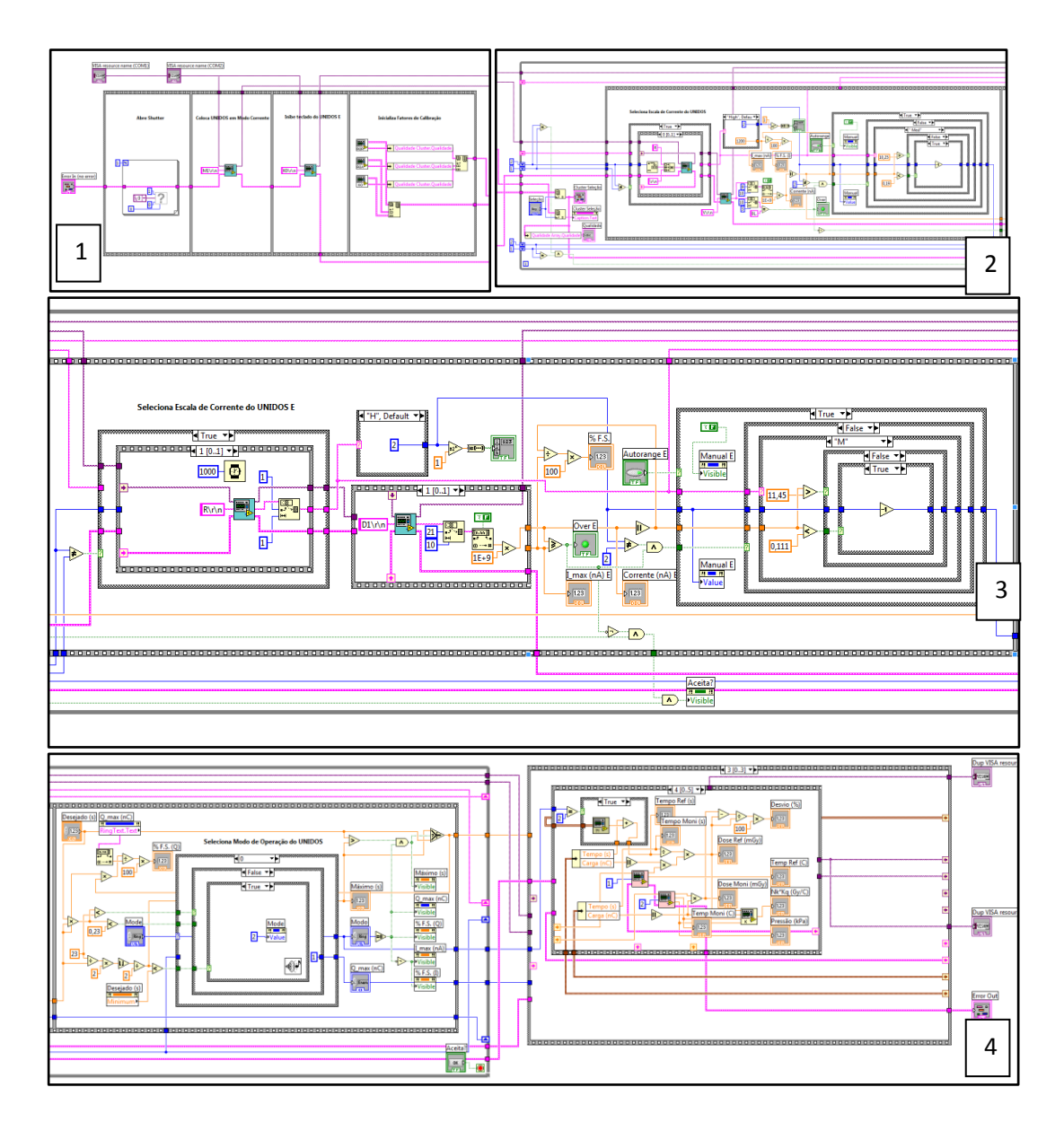

FIGURA 16 – Diagrama de blocos da VI de ajuste da escala do eletrômetro UNIDOS E. Devido ao tamanho do código, este foi dividido em quatro partes.

Por último, o programa responsável pela aquisição de dados durante todo o processo de calibração deve ser executado. Este programa possui algumas características notáveis tanto em termos de funcionalidades quanto em termos de interface:

- O usuário pode escolher corrigir ou não o valor medido em termos das condições ambientais do laboratório o que, de fato, depende do instrumento que está sendo calibrado;
- É permitido aos usuários escolher o tempo de cada uma das medições;
- É possível ver qual o número da medição que está sendo realizada e o tempo transcorrido nestas;
- Há dois gráficos com os quais o usuário pode verificar se o feixe está se comportando de maneira linear no tempo.

Por outro lado, esse programa faz apenas uma medição e deve ser executado várias vezes para que as incertezas sejam reduzidas. A necessidade de várias execuções também pode ocasionar problemas com relação ao arquivo de texto gerado pelo programa ao final do processo de calibração, pois a interface possui uma opção para sobrescrever este arquivo que é geralmente ativada na primeira medição e desativada nas subsequentes. Esse controle deve ser feito pelo usuário e caso este se esqueça, medições podem ser perdidas. A FIG. 17 mostra o painel frontal desta VI, que é exibido durante a aquisição de dados.

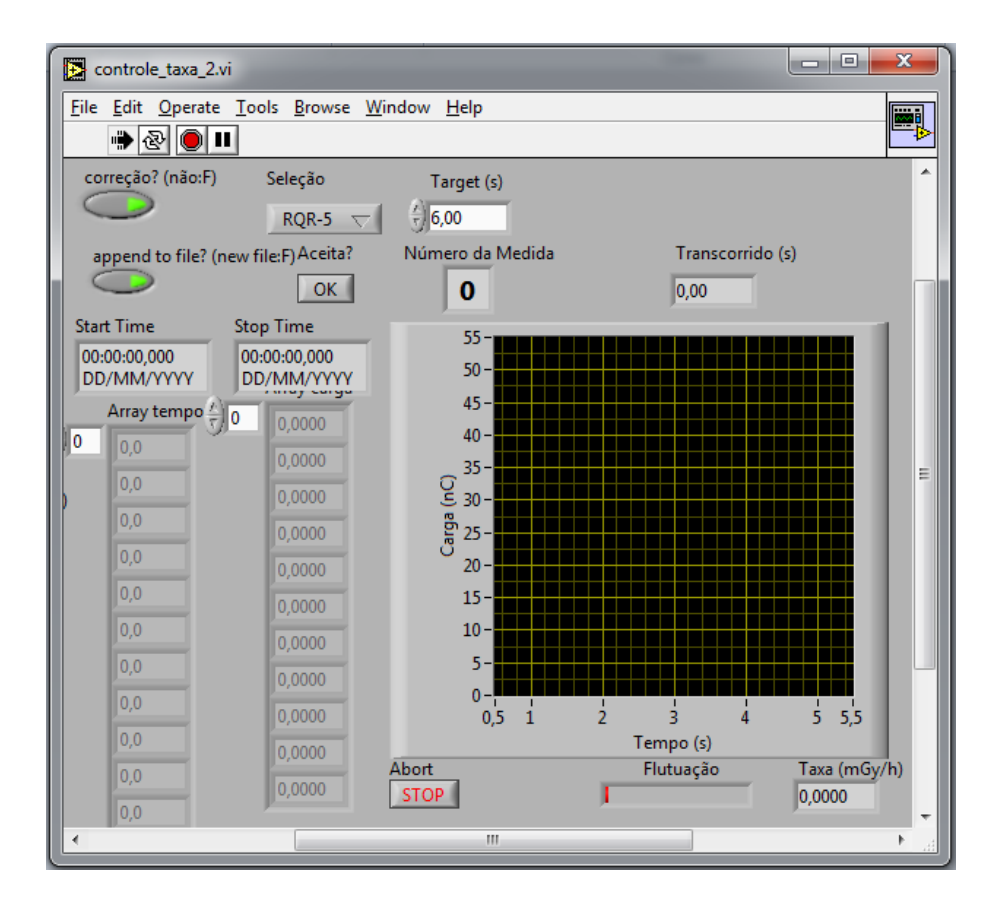

FIGURA 17 – Painel frontal do programa responsável pela aquisição de dados durante a calibração.

O código-fonte deste programa também tem legibilidade limitada devido à falta de documentação, ao pouco uso de sub-VIs para substituir partes de código que se repetem e à má utilização de estruturas de repetição. O código-fonte é apresentado na FIG. 18.

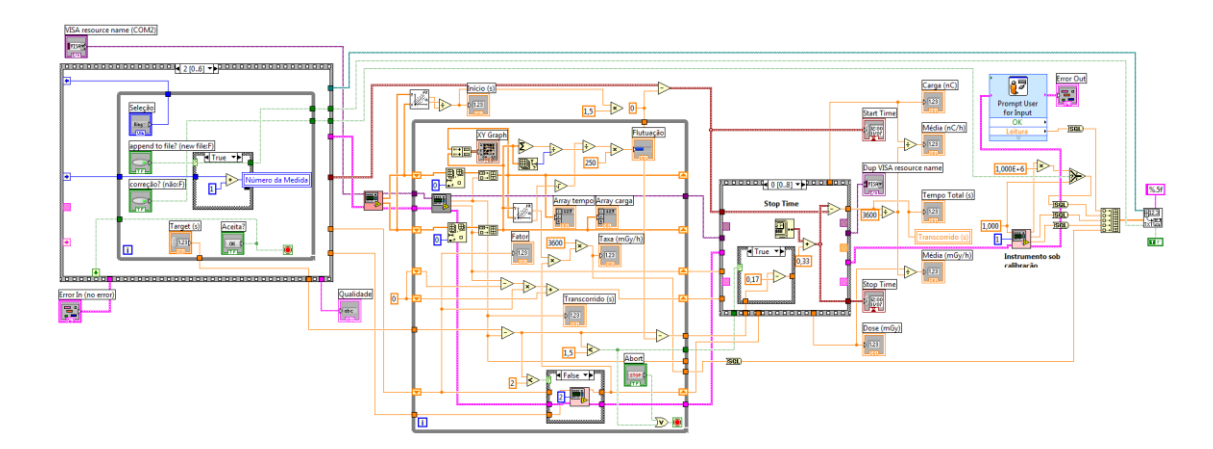

FIGURA 18 – Código-fonte da VI utilizada na obtenção de dados durante a calibração.

Além desses três, existe outro aplicativo desenvolvido num projeto anterior<sup>[47](#page-77-0)</sup> que também era utilizado no laboratório. Este último programa é um controlador e temporizador para irradiações de amostras, que além de obter informações sobre a taxa que está sendo emitida, corrige variações da dose com relação à abertura e ao fechamento do obturador. Apesar de não fazer parte do projeto original, foi separado um espaço no código do sistema desenvolvido para inclusão desta aplicação como uma sub-VI com a finalidade de concentrar todas as atividades que utilizem o sistema de irradiação X em um único software.

#### **6.2. Reciclagem de software**

O LCI possui atualmente um sistema de aquisição de dados em LabVIEW® e algumas funções deste sistema foram recicladas e reutilizadas durante o desenvolvimento do software proposto. Ao mesmo tempo, foi feita uma reestruturação na apresentação do código de todos os programas, dividindo-os em várias sub-VIs e agrupando várias destas em pastas diferentes, de acordo com suas respectivas funcionalidades. Além de facilitar a depuração e melhorar a legibilidade dos programas, essa organização torna possível uma atualização do sistema mais rápida e segura, sem que o desenvolvedor tenha que levar muito tempo lendo o código.

Quatro VIs foram recicladas no total:

- "*escreve\_le*": uma rotina de comunicação com equipamentos através de uma porta serial (RS-232) que envia comandos para o aparelho e recebe uma resposta deste. Após reciclada, esta VI teve o nome alterado para "*serial\_escreve\_le*" com o objetivo de eliminar confusões com outras VIs que não utilizam a porta serial para se comunicar;
- "*le\_serial*": sub-VI de "*escreve\_le*", responsável pelo recebimento da resposta gerada pelo instrumento;
- "*le\_druck*": VI de comunicação com o barômetro digital (Druck) via porta serial, que emite como saída a pressão atmosférica em kPa;
- "*le\_hart*": VI de comunicação com o termômetro de precisão (Hart) que recebe como entrada o canal no qual a medição será realizada e emite como resposta a temperatura ambiente neste canal em °C. Depois de reciclada, essa VI também passou a dar valores de temperatura em Kelvin.

Todas essas VIs foram modificadas (com exceção da "*le\_serial*") e receberam documentação como é explicado no item [6.12.](#page-71-0) A FIG. 19 mostra a hierarquia do sistema atualmente utilizado, destacando as sub-VIs que foram recicladas.

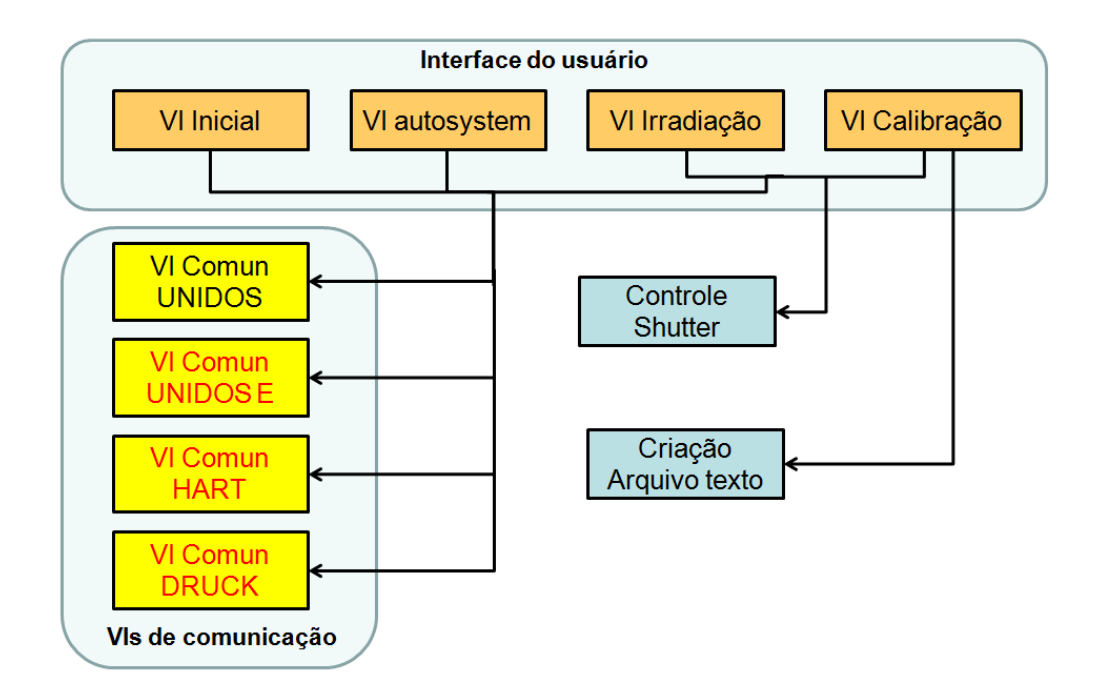

FIGURA 19 – Hierarquia de VIs do sistema atual. Cada VI que o usuário executa utiliza todas as sub-VIs de comunicação, mesmo quando estas não são necessárias. Destacadas com letras vermelhas, as sub-VIs que foram recicladas.

#### **6.3. Criação de novas sub-VIs e modularização do software**

Como citado anteriormente, a depuração e a legibilidade do código são fatores que influenciam diretamente na programação e foi devido a esses dois fatores que o sistema proposto foi dividido em três módulos que interagem e se comunicam através de sub-VIs e outros arquivos. Esses módulos são: o módulo de calibração da câmara monitora, o módulo de calibração de instrumentos e o módulo de irradiação de amostras, que será implementado posteriormente, como explicitado no item [6.1.](#page-41-0) Cada módulo utiliza uma série de diferentes sub-VIs que são acessadas e executadas dinamicamente pelas principais VIs do sistema, a fim de trocar ou processar dados. A FIG. 20 mostra a árvore hierárquica do sistema, onde é possível ver as relações entre cada VI e como estas interagem entre si.

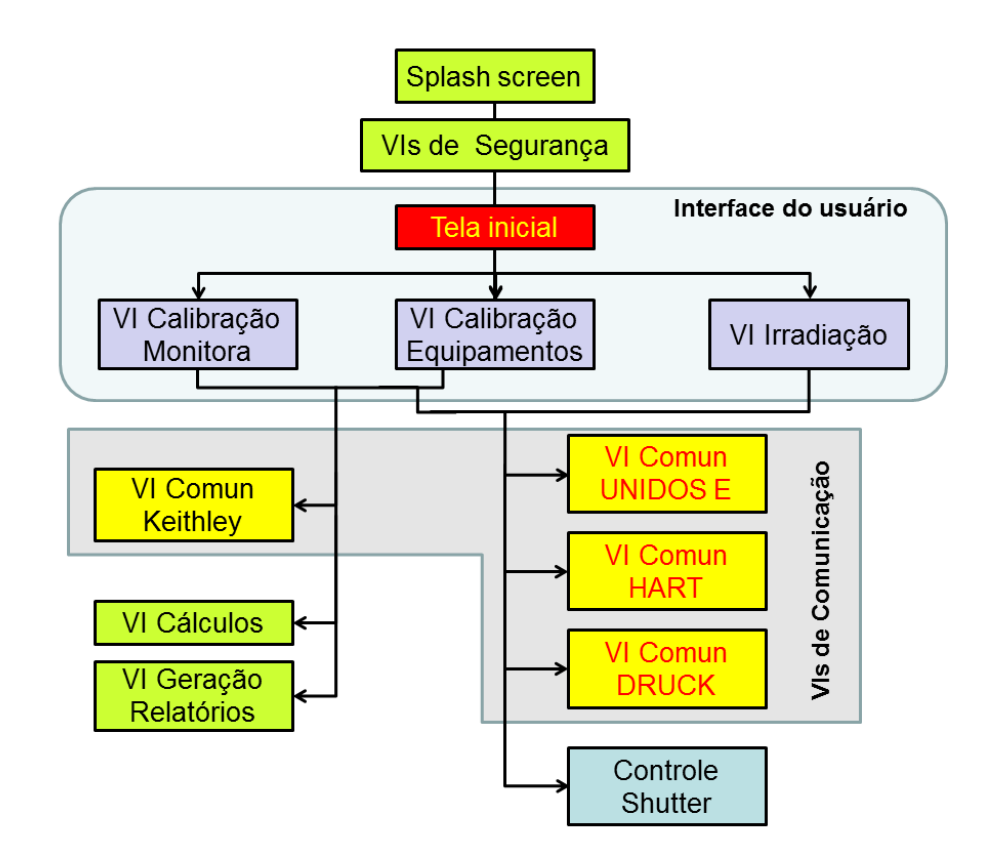

<span id="page-49-0"></span>FIGURA 20 – Árvore hierárquica do sistema desenvolvido. Nesse sistema, todas as opções do sistema são acessadas a partir de uma VI principal (Tela Inicial) e apenas as sub-VIs necessárias são executadas para cada caso. Novamente com letras vermelhas, as sub-VIs que foram recicladas.

Cada conjunto de sub-VIs se encontra agrupado de acordo com sua função, sendo que cada um dos sete grupos existentes possui uma pasta própria, onde também são armazenados outros arquivos úteis ao sistema. Os sete grupos são:

- Manipulação dos arquivos de configuração;
- Alteração de arquivo com dados de qualidades implantadas;
- Comunicação com equipamentos;
- Cálculo de incertezas;
- Geração de relatórios;
- Sub-VIs de segurança;

Sub-VIs de comunicação via porta serial e GPIB;

#### **6.4. Interface do usuário para o sistema desenvolvido**

A interface do usuário foi criada de modo a simplificar ao máximo a utilização do sistema, reduzindo a necessidade de intervenção do usuário durante o processo de calibração, tornando-o o mais automático possível e, consequentemente, diminuindo a probabilidade de ocorrência de erros devido à má operação.

O painel frontal do sistema desenvolvido se apresenta numa cor clara, o que já torna a interface mais limpa, facilitando sua utilização. Textos informativos indicam a função de cada botão, tornando sua utilização prática e intuitiva. O menu principal, por exemplo, permite acesso aos três módulos principais através de grandes botões, como pode ser visto na FIG. 21.

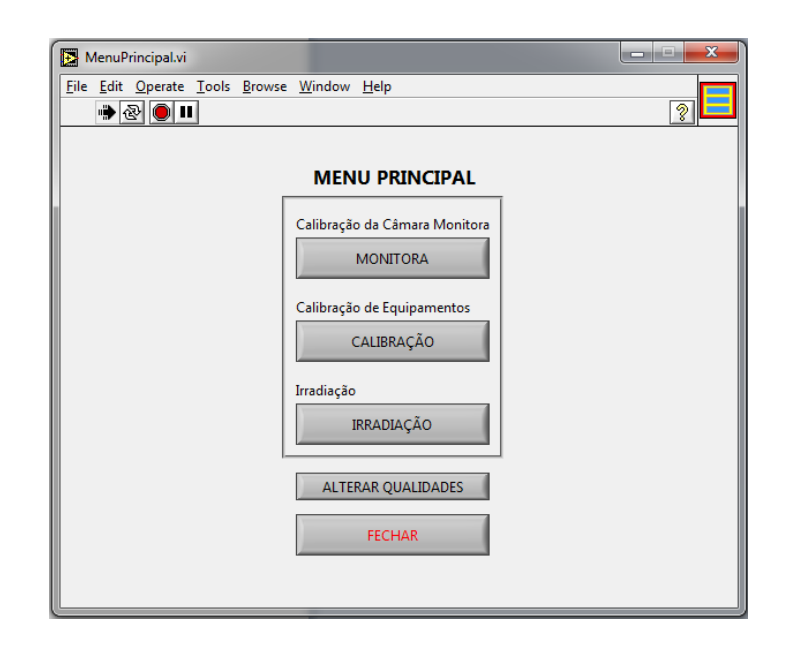

FIGURA 21 – Painel de controle do menu principal do sistema.

Ao selecionar qualquer uma das opções de calibração, a VI correspondente ao módulo será ativada automaticamente, mas, para que o usuário possa se certificar de que cada instrumento utilizado está se comunicando da maneira esperada com o sistema, uma sub-VI especial é executada antes como apresentado na FIG. 22. Esta VI foi construída com base numa outra presente no sistema atual, responsável por testar a comunicação com os aparelhos e que foi apresentada no tópico [6.1.](#page-41-0) A lógica utilizada é a mesma, onde a VI obtém para cada aparelho o respectivo código de série e o compara com um valor esperado. A diferença está no fato de que, caso haja algum problema de comunicação entre os equipamentos e o computador, uma mensagem de erro como demonstrada na FIG. 23 é exibida e o programa retorna ao menu principal. Todavia, se esse problema ocorrer na comunicação com o termômetro ou com o barômetro, o sistema ainda permite que o usuário prossiga com o processo de calibração contanto que os dados que seriam obtidos pelo software (no caso, temperatura e/ou pressão atmosférica) em cada medição sejam inseridos manualmente pelo usuário quando requisitados (FIG. 24).

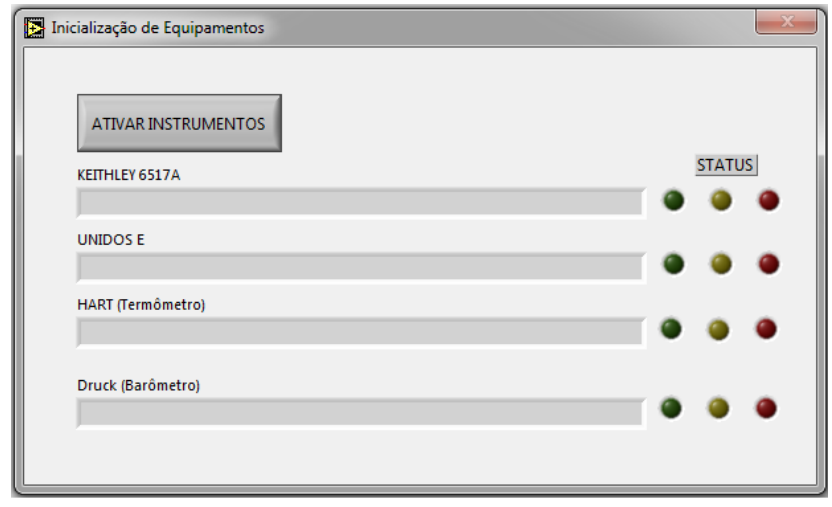

FIGURA 22 – VI responsável pela inicialização e comunicação com todos os equipamentos utilizados na calibração da câmara monitora. Para os outros módulos, há VIs semelhantes.

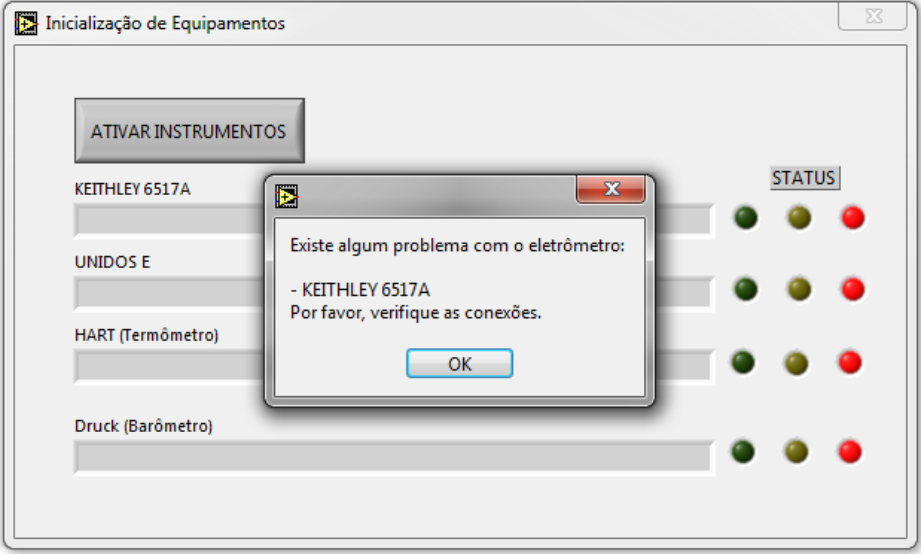

FIGURA 23 – Mensagem de falha na comunicação com um dos equipamentos.

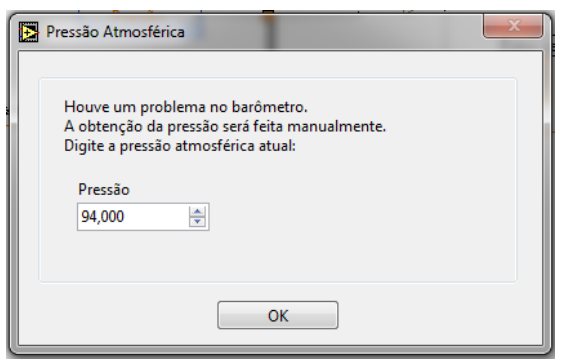

FIGURA 24 – Mensagem indicando que houve um problema de comunicação com o barômetro digital. Quando isso ocorre é necessário digitar a pressão atmosférica.

Todos os outros painéis frontais do sistema seguem esses mesmos parâmetros (interface clara, com poucos botões e poucos mostradores) de forma a simplificar sua utilização e não causar confusões, mostrando ao usuário informações suficientes para que este saiba qual etapa da calibração está ocorrendo.

## **6.5. Módulo de calibração da câmara monitora**

O sistema atualmente utilizado no LCI não permite ao usuário realizar a calibração da câmara monitora de maneira automatizada. Os dados devem ser obtidos manualmente e após feitos os cálculos, o valor do fato de calibração deve ser atualizado em diversas partes do programa, procedimento que pode levar a problemas caso algum trecho do código seja esquecido. Visando reduzir a probabilidade de erros durante esse processo, foi criado um módulo específico para calibração da câmara monitora, usando como referência a câmara de ionização padrão secundário (apresentada no tópico [5.2\)](#page-32-0). Ao final do processo, um relatório de calibração é emitido pelo programa e o fator de calibração de cada qualidade é atualizado automaticamente no sistema que, graças ao uso de sub-VIs, elimina quaisquer chances de erro relacionadas ao usuário.

A FIG. 25 mostra o painel frontal deste módulo que, como explicitado anteriormente, é bastante simples e apresenta apenas dois botões, dois seletores e alguns mostradores com informações sobre a irradiação que podem ser anotadas e utilizadas pelo usuário, caso este deseje.

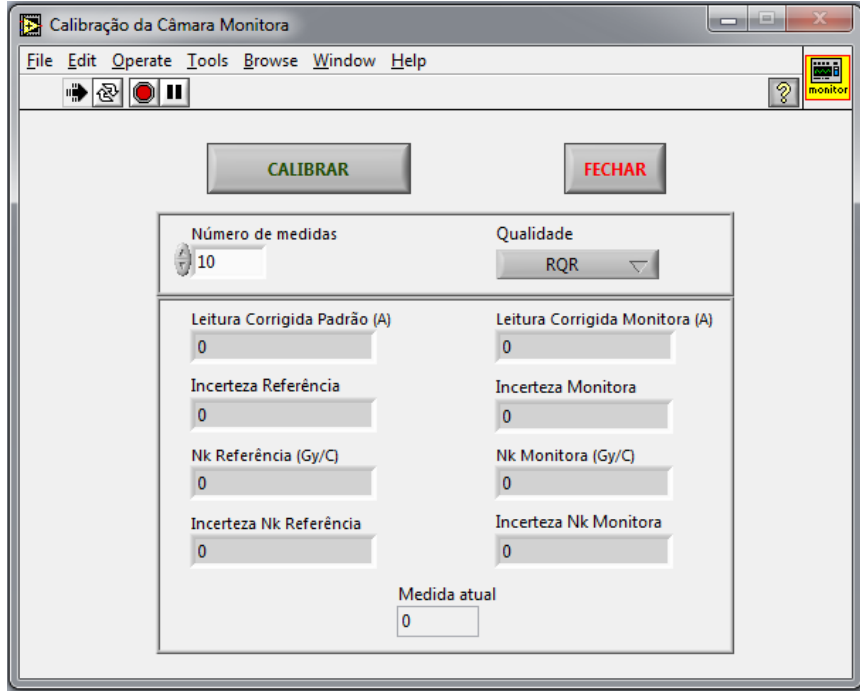

FIGURA 25 – Painel frontal do programa responsável pela calibração da câmara monitora.

Um valor padrão de dez medições é utilizado, mas o usuário pode aumentar ou diminuir esse número, para reduzir as incertezas (aumentando o número de medições) ou o tempo de calibração (reduzindo o número de medições), caso necessário. Após selecionar este valor, basta que o usuário clique no botão "CALIBRAR" para que o processo de calibração seja iniciado automaticamente. O sistema também apresenta um seletor de qualidades que gera mensagens informativas (FIG. 26) no momento apropriado, indicando ao usuário quais os parâmetros que deverão ser configurados no irradiador e qual será a filtração adicional de acordo com a roda de filtros. As informações que são mostradas ao usuário são leituras corrigidas (para condições ambientais), incertezas e fatores de calibração de ambas as câmaras utilizadas, bem como o número da medição que está sendo executado, sendo que todas estas estarão presentes no relatório gerado ao final do processo.

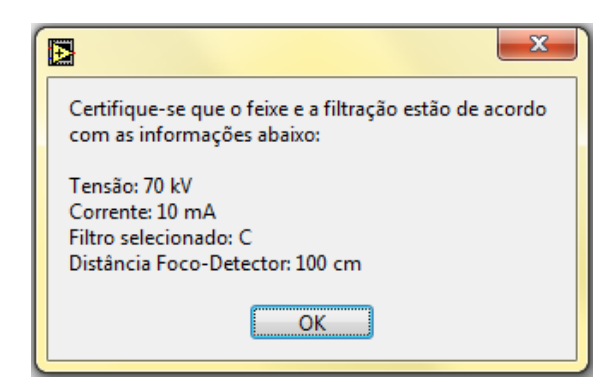

FIGURA 26 – Exemplo de janela informativa que indica ao usuário os parâmetros do feixe que deverão ser selecionados, bem como filtração de acordo com a configuração da roda de filtros.

Outras mensagens também são mostradas ao usuário para indicar quando as medições se iniciam. Após obter os dados de todos os equipamentos e calcular o coeficiente de calibração e sua incerteza, o programa ativa a sub-VI de geração de relatórios automaticamente.

#### **6.6. Módulo de calibração de detectores**

O módulo de aquisição de dados de calibração teve de ser completamente reconstruído devido aos problemas de legibilidade citados anteriormente. A FIG. 27 mostra o painel frontal do principal programa desse módulo.

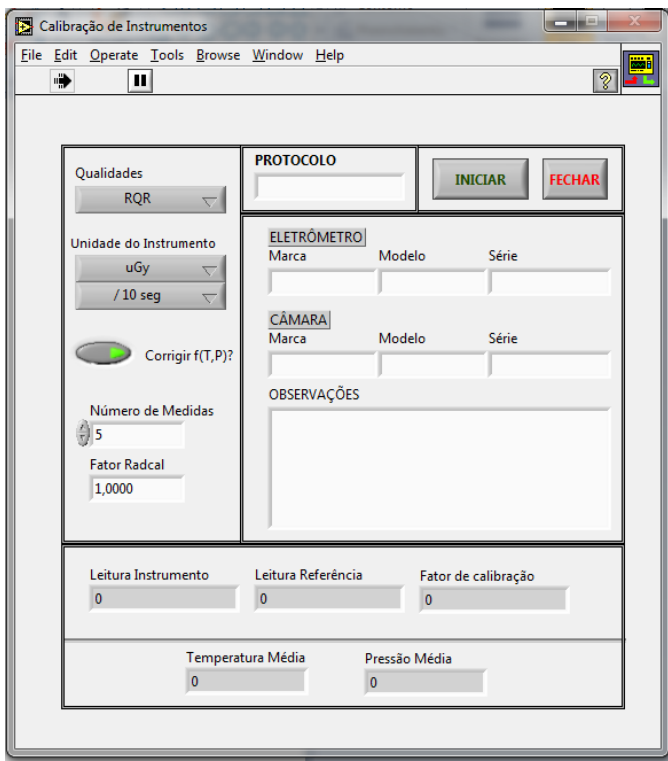

FIGURA 27 – Painel frontal do módulo de calibração de instrumentos.

Os controles permitem ao usuário escolher o número de medidas e apresenta caixas de texto para que o usuário digite a marca e o modelo do instrumento que está sendo calibrado, informações estas que aparecerão no relatório gerado pelo programa. Além disso, um botão pode ser utilizado para impedir que a correção para condições ambientais seja utilizada caso estejam sendo calibrados dosímetros de estado sólido, câmaras de ionização seladas ou outros detectores que não sofram influência das condições ambientais. Outra novidade em termos de funcionalidade são os seletores de unidades que permitirão que o sistema calcule o fator de calibração independentemente da unidade do instrumento que está sendo calibrado. As unidades disponíveis para seleção se encontram na TAB. 2.

| Unidades de exposição/dose/kerma | Unidades de tempo |
|----------------------------------|-------------------|
| $nGy$ , $\mu Gy$ , $mGy$ , $Gy$  | S                 |
| $pC$ , $nC$ , $\mu C$            | 10 <sub>s</sub>   |
| $\mu$ R, mR, R                   | m <sub>1</sub> n  |
| $\mu Sv$ , $mSv$                 | h                 |

TABELA 2 – Unidades que podem ser selecionadas no sistema.

Alguns detectores da marca Radcal calculam automaticamente um fator de correção para condições ambientais utilizando sensores do próprio instrumento e incluem esse valor na leitura, porém como não se pode garantir a rastreabilidade destas medições, nem a precisão delas e levando em consideração que o laboratório monitora a temperatura e a pressão atmosférica continuamente com instrumentos calibrados, torna-se necessário eliminar o fator indicado pelo aparelho que está em calibração. Esta é a função do campo "fator Radcal", onde o usuário deve digitar o valor do fator de correção que o equipamento indicou.

Informações de interesse do usuário (Campos "Protocolo" e "Observações"), bem como marca, modelo e número de série, tanto da câmara quanto do eletrômetro que estão sendo calibrados, podem ser incluídos livremente pelo usuário, de forma a facilitar ao máximo a posterior confecção do relatório de calibração. Igualmente ao módulo de calibração da câmara monitora, esta VI possui uma série de indicadores que mostram as médias das leituras dos instrumentos e da câmara monitora, o fator de calibração calculado e as condições ambientais do laboratório (média da pressão atmosférica e da temperatura). Todas essas informações são enviadas à sub-VI de geração de relatórios, mas o usuário pode anotá-las se desejar.

Como nem sempre é possível conectar o instrumento ao sistema computacional, optou-se pela inserção manual dos valores de leitura a cada medição usando, se necessário, as câmeras de vídeo posicionadas dentro da sala para filmar o detector com respectivo mostrador enviando as imagens para um televisor posicionado junto aos outros aparelhos na sala de controle, como demonstrado na FIG. 28. A FIG. 29 mostra a janela que indica quando o usuário deve digitar a leitura do instrumento, de modo. A utilização das câmeras elimina a necessidade do usuário entrar na sala de irradiação para fazer anotações, reduzindo o risco de exposições acidentais e incertezas relativas ao gradiente de temperatura que pode ser gerado no conjunto detector/eletrômetro enquanto a porta estiver aberta. Após terminadas todas as medições, o sistema retorna à tela principal do módulo.

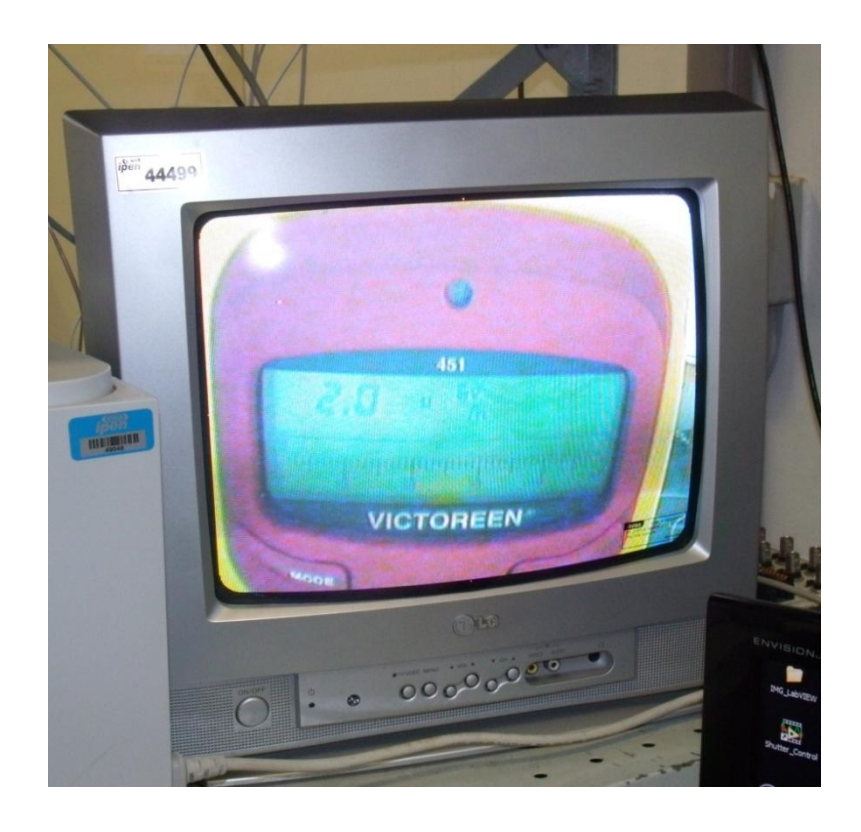

FIGURA 28 – Televisor da sala de controle mostrando a leitura de um equipamento através das câmaras posicionadas na sala de irradiação.

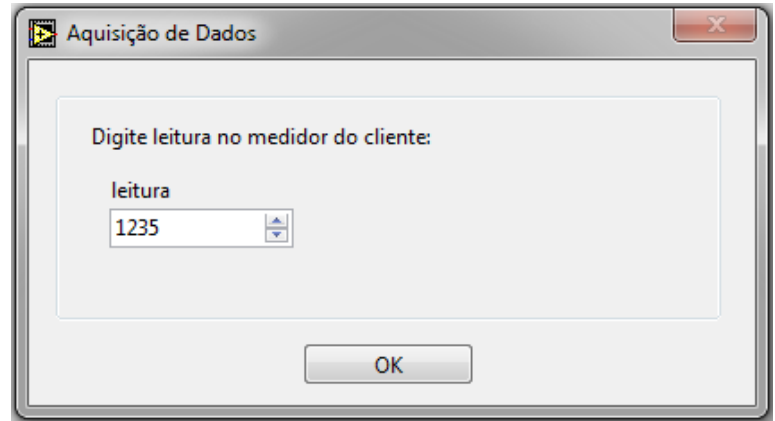

FIGURA 29 – Janela onde o usuário deve digitar a leitura do aparelho que está sendo calibrado.

# <span id="page-57-0"></span>**6.7. Alteração de valores de qualidade manualmente**

Caso os parâmetros das qualidades descritas no item [4.4](#page-23-0) sofram alterações, é possível atualizar os valores desses parâmetros através de uma botão presente no menu principal. Primeiramente, esse botão ativa uma VI de segurança que solicita usuário e

senha para que o arquivo não seja alterado por qualquer pessoa e, logo em seguida, um arquivo de texto é aberto, onde as alterações necessárias podem ser feitas. Assim que este arquivo for salvo, o sistema passará a utilizar os novos valores automaticamente. Outros quesitos de segurança são discutidos no item [6.8.](#page-58-0)

#### <span id="page-58-0"></span>**6.8. Itens de segurança**

Visando manter a integridade e segurança do sistema como um todo, foram criadas uma série de sub-VIs que solicitam usuário (*login*) e senha, permitindo ou não a utilização dos módulos e do sistema. Essas sub-VIs são bastante simplificadas, de modo que apenas nomes de alguns usuários e senhas estão armazenados no sistema, sendo possível ampliá-las e melhorá-las em desenvolvimentos futuros. A FIG. 30 demonstra um exemplo de uma tela de segurança. Foi ainda implementado um conjunto usuário/senha especial, com o qual é possível ter acesso a todos os módulos do sistema e ao arquivo com informações sobre as qualidades de radiação referenciado no tópico [6.7.](#page-57-0)

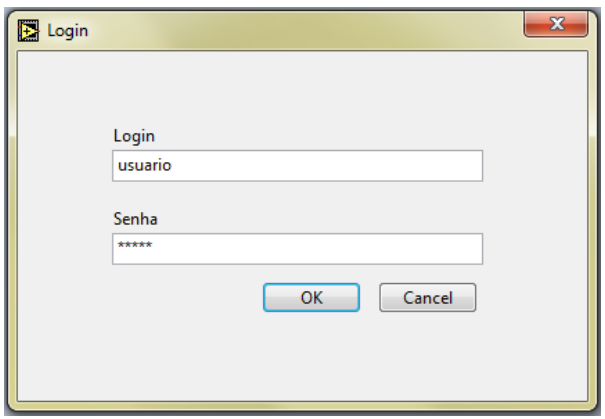

FIGURA 30 – Janela de segurança do sistema.

Outra sub-VI de segurança é responsável por fazer um registro de todos os usuários que executam o sistema, como mostrado na FIG. 31, contendo detalhes do usuário, data e hora de ativação do sistema.

| [sessao_1]<br>usuario=usuario 1<br>data=10/10/2012<br>$hora=16:50$<br>[sessao_2]<br>usuario=usuario 2<br>data=07/11/2012<br>hor a=14 : 53<br>[sessao_3]<br>usuario=usuario 1 <br>data=07/11/2012<br>hor a= $15:02$ |  |
|----------------------------------------------------------------------------------------------------|--|
|                                                                                                    |  |

FIGURA 31 – Exemplo de registro de atividade do sistema, mostrando o usuário que o executou, juntamente com data e hora.

#### **6.9. Cálculos e geração de relatório**

Sub-VIs específicas são responsáveis por realizar os cálculos dos coeficientes de calibração, utilizando médias das medições, valores de temperatura e pressão no laboratório e coeficientes de calibração da câmara monitora e/ou câmara padrão secundário, enquanto uma segunda sub-VI é responsável pelo cálculo das incertezas. Em ambos os casos, estruturas chamadas de *Formula node* (FIG. 32) são utilizadas, de modo a facilitar o entendimento do cálculo realizado, bem como viabilizar rapidamente quaisquer alterações.

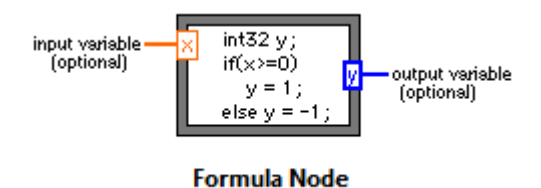

FIGURA 32 – *Formula Node* como apresentado na "ajuda de contexto" (*Context help*) do LabVIEW.

Depois de realizados todos os cálculos, a última sub-VI que o módulo executa é a responsável pela geração de um relatório com os dados da calibração. A fim de evitar problemas de compatibilidade, estes documentos são gerados na forma de arquivos em HTML, que podem ser abertos em qualquer navegador, independente do sistema operacional utilizado.

O relatório que o sistema gera tem o mesmo formato para ambos os módulos (calibração da monitora e calibração de instrumentos) e apresenta de uma maneira bastante simplificada uma série de dados como nome de usuário que acessou o sistema, data e horário de calibração e informações que são apresentadas na interface das VIs, como médias das leituras, temperaturas e fatores de calibração. A FIG. 33 mostra um exemplo de relatório gerado pela sub-VI do sistema.

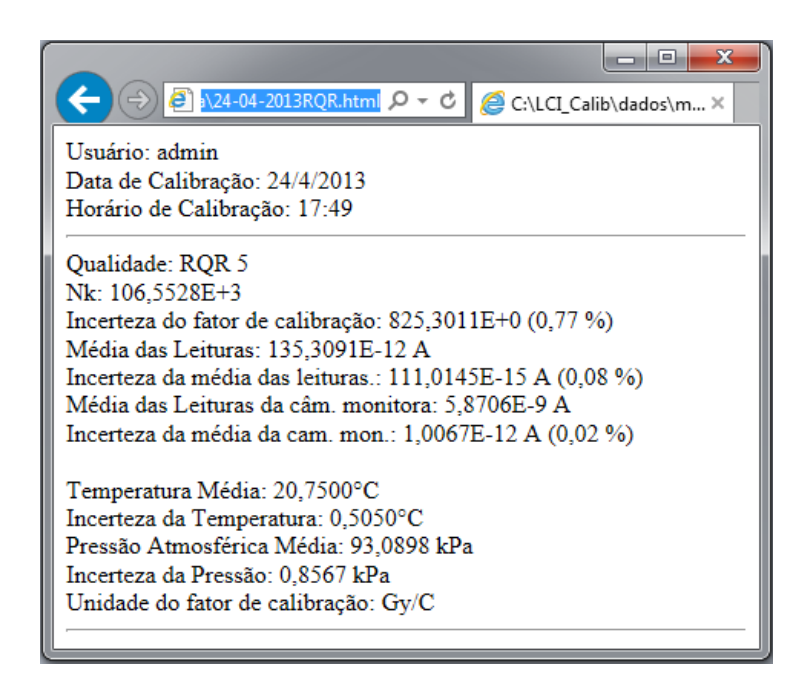

FIGURA 33 – Exemplo de relatório de calibração da câmara monitora (aberto num navegador).

Devido à necessidade de se ter um registro da calibração para posterior conferência, foi criado um mecanismo que salva cada relatório com um nome específico. Para calibrações da câmara monitora, os nomes dos arquivos apresentam data de calibração, enquanto que nas demais calibrações, os nomes possuem, além da data, marca modelo e horário de calibração, sendo que o usuário pode escolher a pasta onde irá salvar estes arquivos (FIG. 34). Desta forma, os relatórios de calibrações de instrumentos de um mesmo cliente podem ser salvos em uma única pasta, procedimento que já é adotado, por exemplo, no laboratório de calibração de detectores de radiação beta.

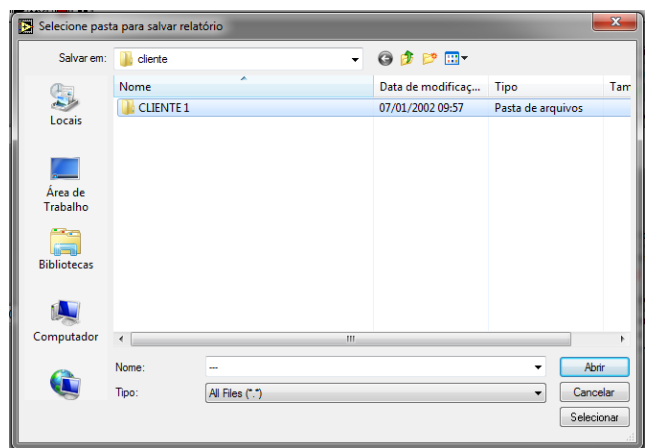

FIGURA 34 – Após a geração do relatório, o sistema solicita que o usuário seleciona a pasta em que o relatório será salvo. Desta forma o usuário pode organizar os relatórios de acordo com cada cliente.

Esses relatórios são utilizados na confecção dos certificados de calibração e podem ser guardados como registros de calibração através de backups. Futuramente, caso o LCI deseje implantar um banco de dados e substituir esse sistema de arquivos, a implementação desse tipo de recurso é bastante facilitada devido à organização do código do sistema.

#### **6.10. Testes de comparação do tempo de calibração**

Dentre outros fatores, o tempo gasto em cada calibração é o mais afetado pela utilização do sistema desenvolvido. Foram feitos testes para comparar calibrações feitas "manualmente", ou seja, com o usuário olhando digitando os dados numa planilha eletrônica, e feitas automaticamente, tanto com a utilização do atual sistema, quanto com o novo software. Algumas etapas da calibração como alteração dos parâmetros de uma determinada qualidade de radiação no painel de controle do gerador, alteração da filtração adicional com auxílio da roda de filtros e tempo que o usuário levaria para posicionar o instrumento no local adequado são desconsideradas por serem tarefas que, teoricamente, levam o mesmo tempo para serem executadas, independente da maneira com a qual os dados são adquiridos.

A TAB. 3 mostra uma comparação do tempo médio gasto em cada etapa da calibração quando realizada manualmente, com o uso do sistema utilizado atual e com a

utilização do software desenvolvido. Todos os valores foram obtidos na calibração de um único detector de raios X nas quatro qualidades de radiação de radiodiagnóstico (RQR) implantadas no laboratório.

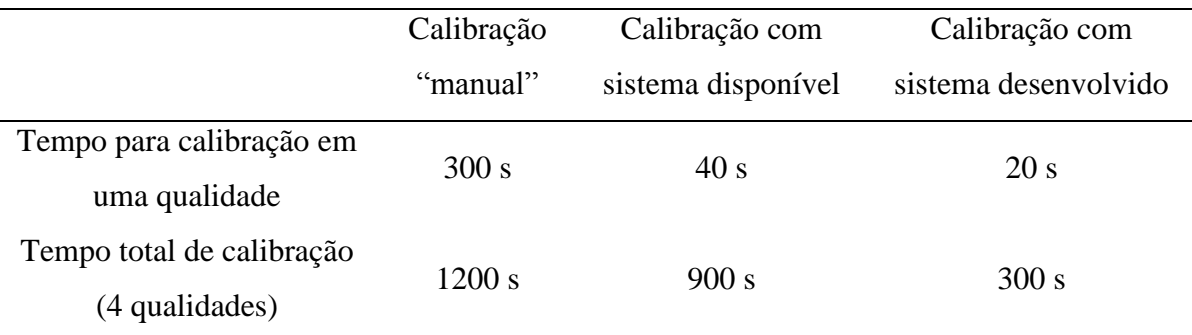

TABELA 3 – Comparação de tempos médios estimados de calibração utilizando o método manual, o atual sistema e o sistema desenvolvido.<sup>1</sup>

A calibração aqui chamada de "manual" leva em consideração cálculos feitos com uma planilha eletrônica, onde os dados são inseridos nas respectivas células. Essa planilha leva em consideração taxas de kerma estimados para cada grandeza, o que aumenta a incerteza e a chance de ocorrência de erros. Além disso, o usuário leva um certo tempo para conseguir obter todas as indicações dos aparelhos (temperatura, pressão atmosférica, etc.) e estas tendem a sofrer ligeiras modificações, o que aumenta novamente a incerteza da medição.

A utilização de um software para aquisição de dados reduziu, como esperado, consideravelmente o tempo gasto para realizar as medições e consequentemente o tempo total para realizar calibrações, já que vários dados são obtidos quase que instantaneamente, o que também resulta numa menor incerteza. Contudo, ainda é necessário utilizar tabelas para realizar os cálculos e todos os fatores negativos do sistema em questão descritos no tópico [6.1](#page-41-0) contribuem com uma redução na confiabilidade do programa.

O sistema desenvolvido reduziu em cerca de 95% o tempo necessário para calibrar um instrumento em uma qualidade e obteve um resultado cerca de 50% menor que a calibração feita com o sistema disponível. Numa calibração completa, envolvendo quatro qualidades, essa redução chegar a ultrapassar 60% se comparado à calibração realizada com o atual sistema. Essa drástica redução se deve tanto ao fato do sistema obter todos os valores dos instrumentos utilizados na calibração virtualmente ao mesmo tempo, quanto à

 $\overline{a}$ 

<sup>&</sup>lt;sup>1</sup> Valor médio aproximado estimado.

automação na execução sequencial das várias medições necessárias, sem qualquer intervenção humana. O sistema também fornece informações sobre quais ações o usuário deve tomar, como o filtro necessário para realizar a calibração nas qualidades subsequentes, criando uma interação com o usuário bastante amigável e facilitada.

#### **6.11. Desenvolvimento e legibilidade do código**

A utilização da máquina de estados no LabVIEW cria uma flexibilidade bastante ampla, que se reflete no código em si de modo que cada VI mostrada na hierarquia do sistema [\(FIGURA 20\)](#page-49-0) apresenta um código bastante simplificado. A VI responsável pela principal tela do sistema utiliza uma estrutura de eventos que contém apenas uma pequena parte do código de acordo com o botão acionado pelo usuário no painel frontal. Essa estrutura condicional permite a criação de um código bastante simplificado, como mostrado na FIG. 35.

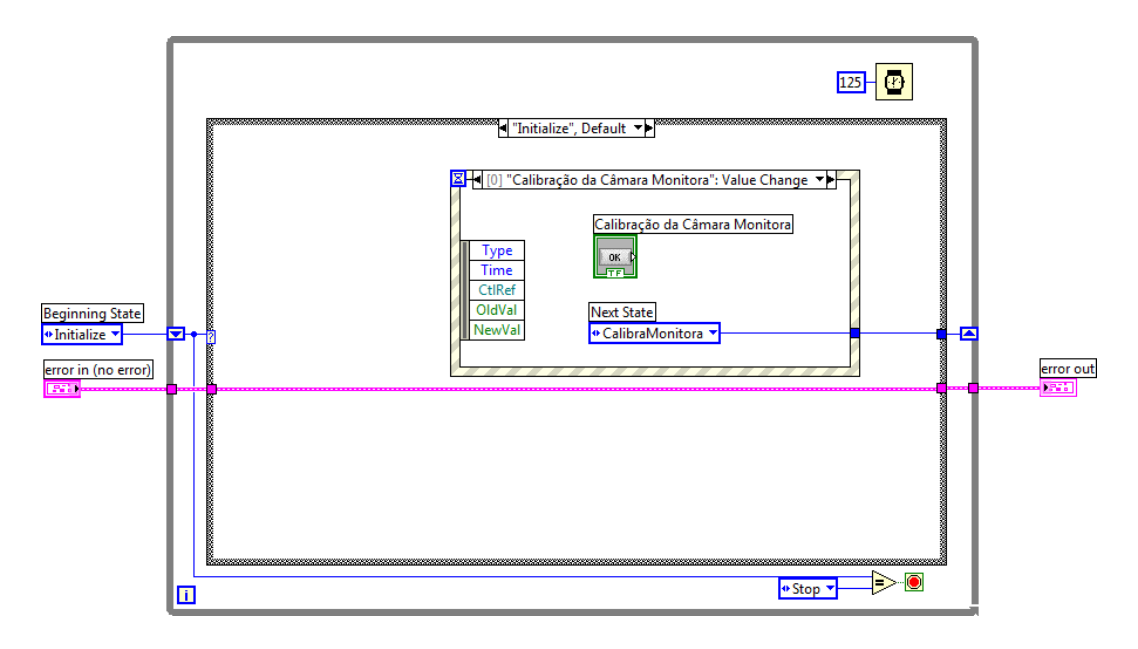

FIGURA 35 – Código da principal VI do sistema (Menu Principal).

A VI responsável pela calibração da câmara monitora é dividida é três etapas, sendo uma inicial com a qual o usuário consegue interagir através do painel frontal e outras duas responsáveis por fazer ajustes e modificações nas configurações dos equipamentos utilizados e por realizar a aquisição de dados, cálculos e geração de relatórios. A FIG. 36 mostra um diagrama do funcionamento desta VI.

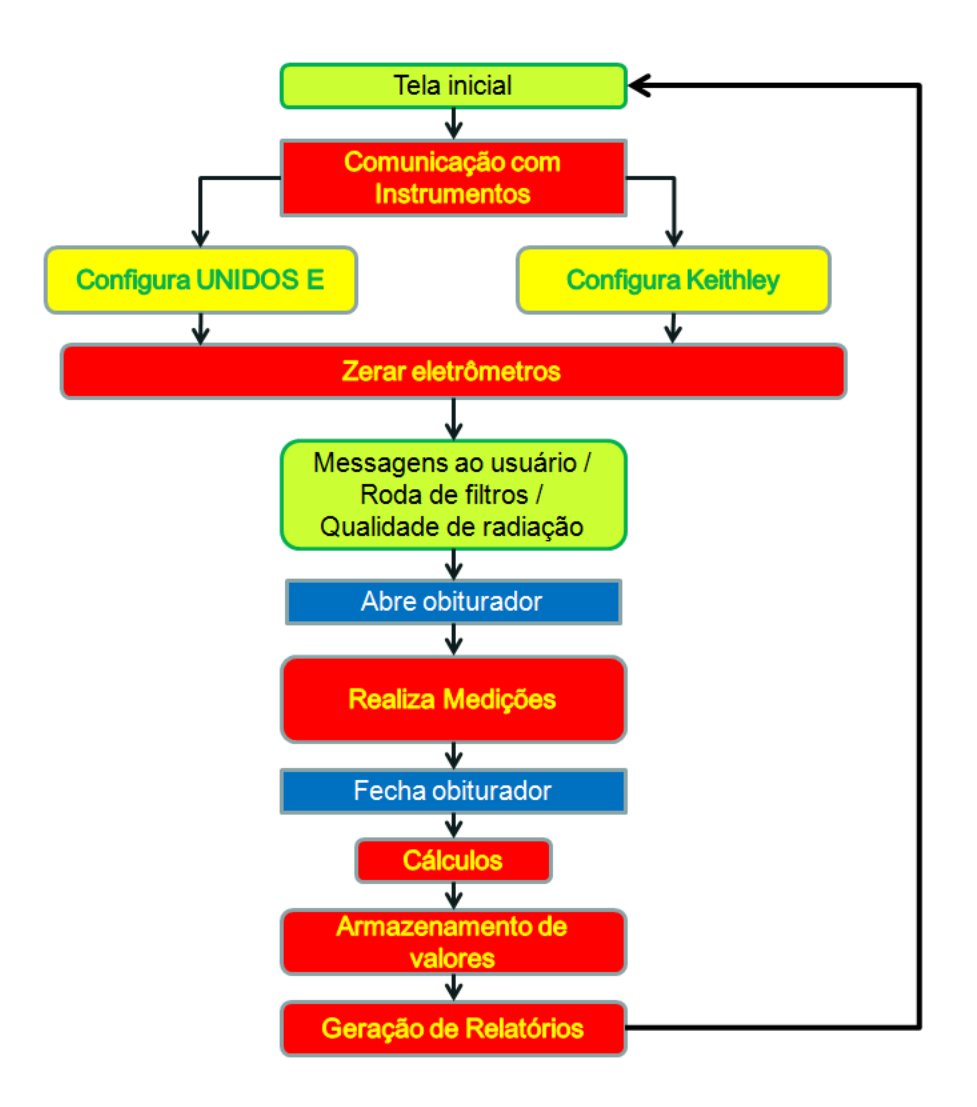

FIGURA 36 – Diagrama de funcionamento da VI de calibração da câmara monitora. As cores representam as telas que necessitam de interação com o usuário (verde), as ações que são autônomas do sistema (vermelho), partes das VIs que configuram os eletrômetros (amarelo) e o controle do obturador (azul).

A etapa inicial apresenta novamente a estrutura de eventos para interagir com o usuário de modo que seu código fica extremamente simplificado, de certa forma semelhante ao código da tela principal do sistema (FIG. 37). Uma sub-VI de comunicação com aparelhos similar à apresentada na FIG. 22 é ativada automaticamente durante a execução desta VI.

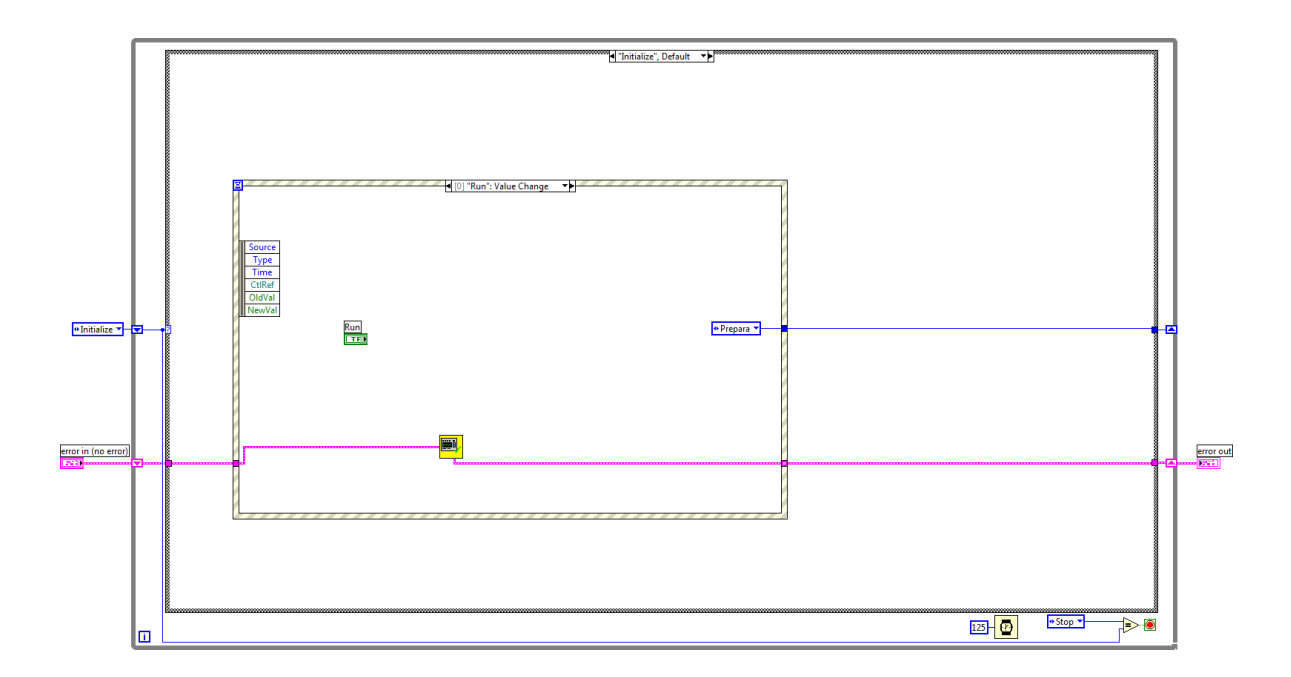

FIGURA 37 – Código da interface que interage com o usuário no módulo de calibração da câmara monitora.

A segunda etapa compreende uma série de atividades necessárias para a calibração, incluindo controle do obturador, alteração do modo de operação e alterações e ativação da tensão de polarização dos eletrômetros, seguidas por operações de zeramento e alteração da escala de operação. Todas essas funções foram incluídas numa estrutura chamada de "sequência empilhada" ("*stacked sequence*") e um tratamento de exceções é relizado no fim dessa sequência. A FIG. 38 mostra parte do código que faz todas essas operações.

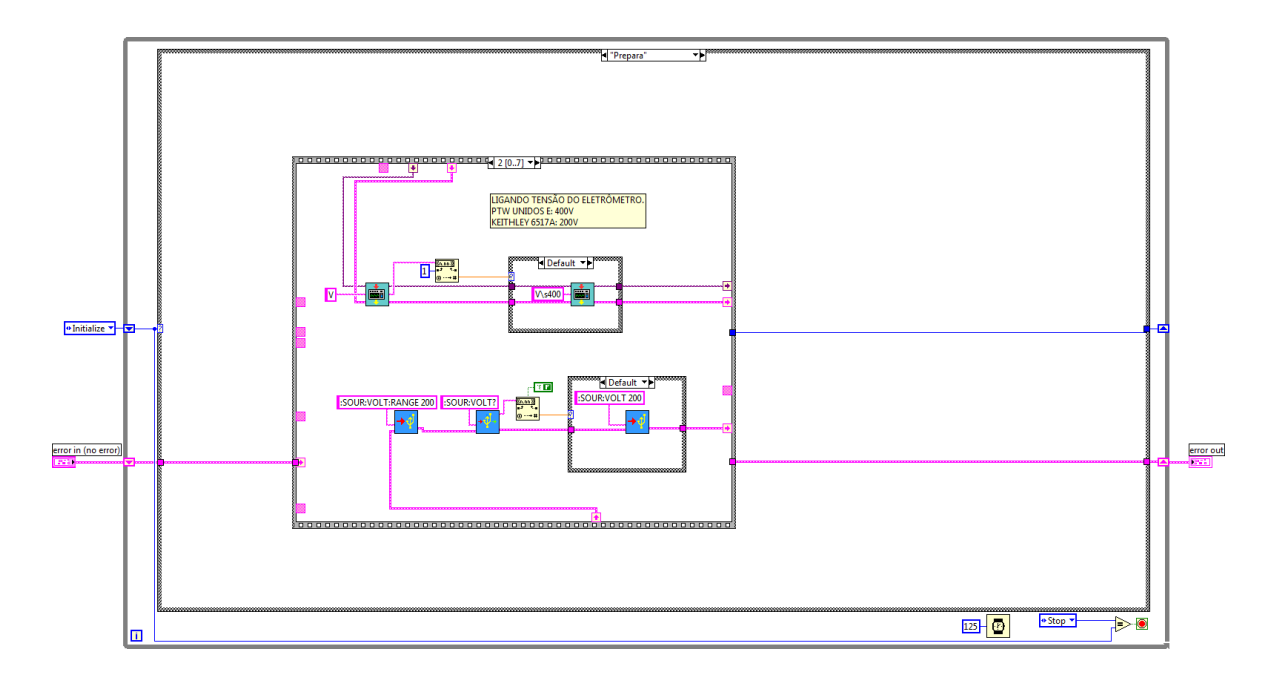

FIGURA 38 – Parte do código do módulo de calibração da câmara monitora responsável por ajustes e configuração dos instrumentos utilizados na calibração.

A terceira etapa é a maior das anteriormente citadas e pode ser dividida em três sub-etapas: Aquisição de dados, geração de relatório e alteração do estado dos eletrômetros. A primeira inclui, além da comunicação com os diversos equipamentos utilizados (termômetro digital, barômetro digital, etc.), a geração de mensagens e exibição para o usuário, o controle do obturador entre as medições (visando reduzir as chances de exposição acidental), cálculos dos coeficientes de calibração e armazenamento destes de forma que o sistema possa utilizá-los posteriormente. A FIG. 39 mostra a parte do código mais complexa desta etapa, responsável pela aquisição dos dados de cada aparelho de forma praticamente simultânea, seguida do cálculo do fator de correção para condições ambientais com respectiva incerteza e do cálculo da leitura já corrigida. Vale ressaltar a presença das caixas de texto em amarelo que constituem parte da documentação, discutida no tópico [6.12.](#page-71-0)

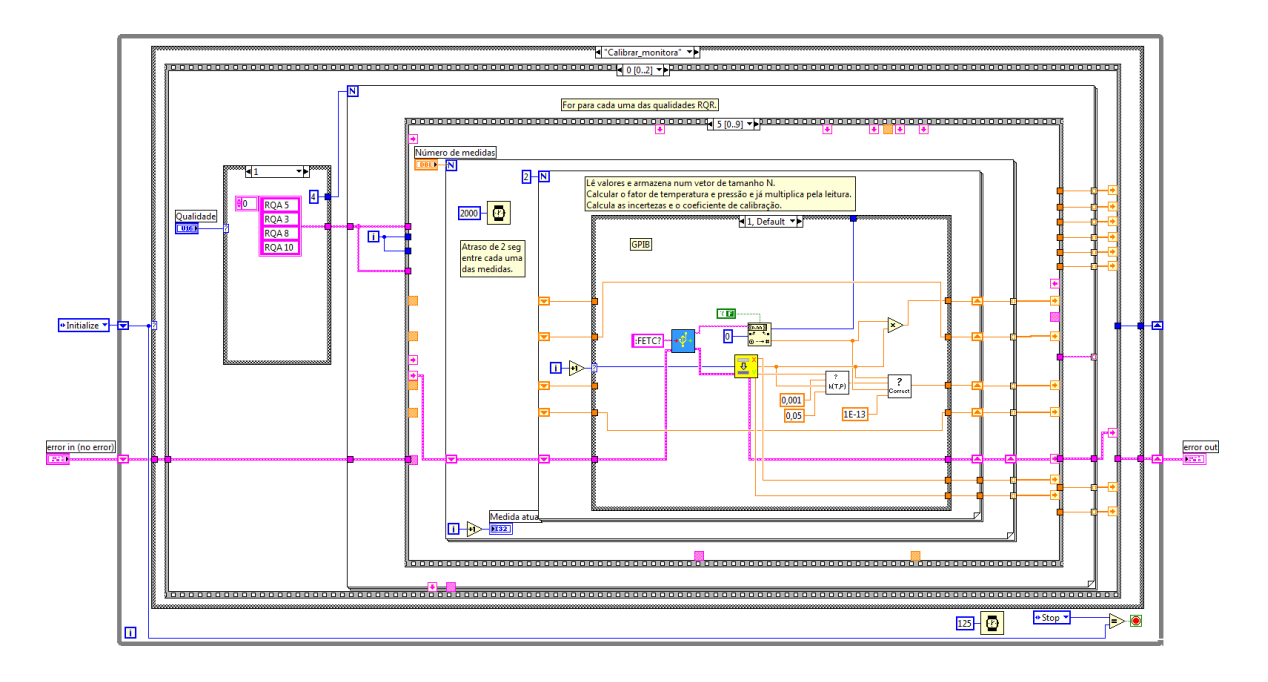

FIGURA 39 – Código responsável pela aquisição de dados e cálculo do fator de correção para condições ambientais. É possível ver caixas de texto amarelas com informações sobre o funcionamento deste trecho de código.

A sub-VI responsável por gerar o relatório final se encontra separada do resto do código que obtém os dados, pois ela necessita de todas as informações geradas durante a calibração. Para facilitar a legibilidade diversas caixas de textos foram utilizadas para indicar cada informação que chega à sub-VI, como demonstrado na FIG. 40.

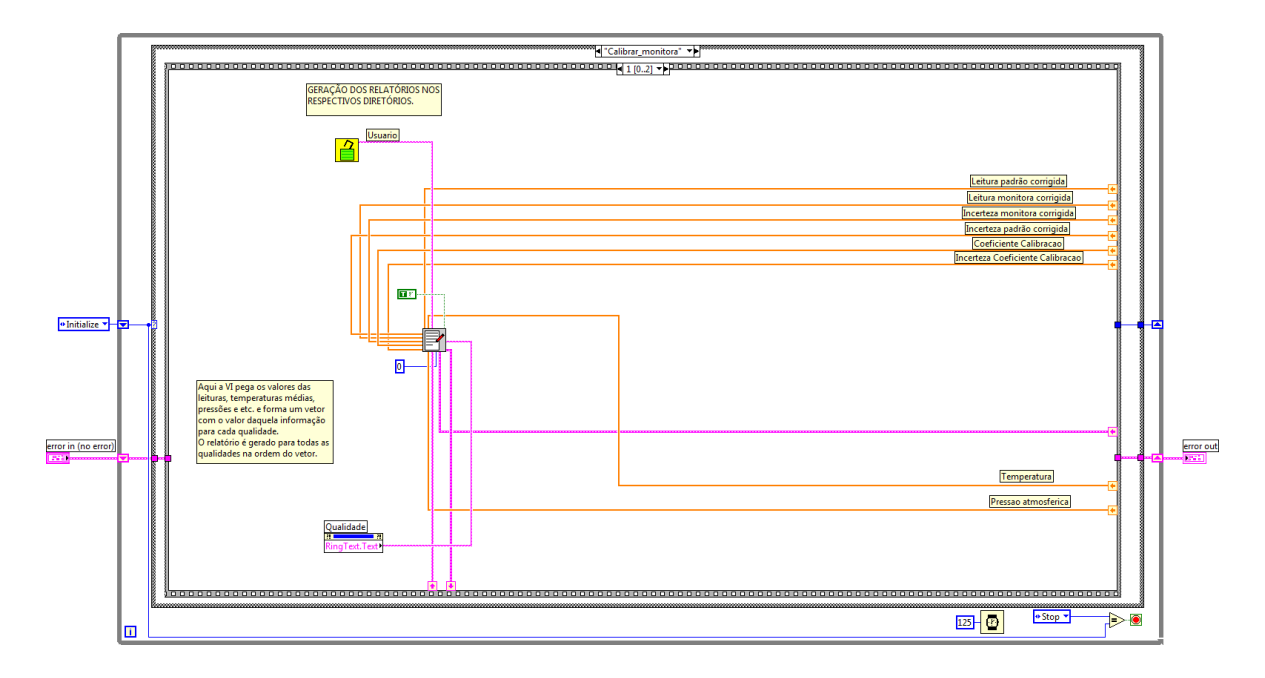

FIGURA 40 – Trecho de código do módulo de calibração da câmara monitora onde informações são enviadas à sub-VI responsável por gerar o relatório.

O código da sub-VI responsável por gerar os relatórios foi uma das poucas máquinas virtuais onde estruturas de repetição mais complexas não foram utilizadas. A priori, não era possível criar um código que gerasse um relatório com tantas informações de uma maneira simples, mas versões mais recentes do LabVIEW possuem pacotes específicos para geração de documentos, de modo que esta VI poderá ser descontinuada em futuros desenvolvimentos. A FIG. 41 mostra um esquema de como funciona o código responsável pela geração do relatório, que é utilizada tanto pelo módulo de calibração da câmara monitora, quanto pelo módulo de calibração de instrumentos.

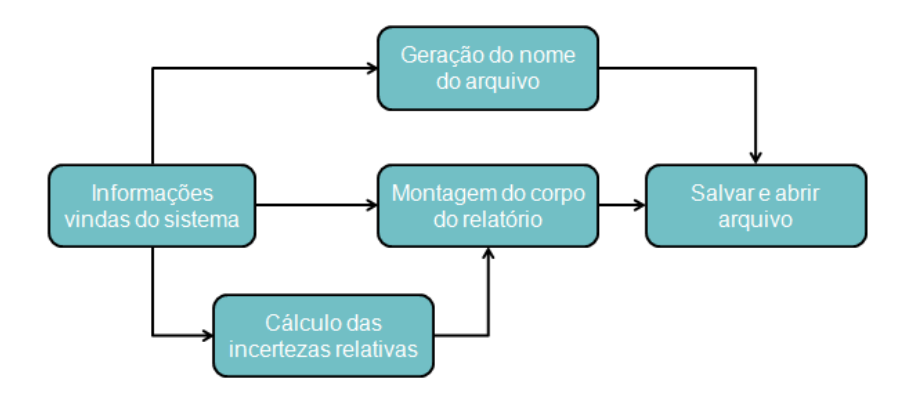

FIGURA 41 – Esquema de funcionamento da VI responsável por gerar os relatórios.

Na última sub-etapa do código, o eletrômetro ligado à câmara de referência é configurado no modo ocioso, que é o mesmo modo utilizado quando se deseja fazer alterações nas configurações do aparelho.

O código do módulo de calibração de instrumentos foi reciclado a partir do módulo de calibração da câmara monitora e por isso apresenta basicamente a mesma estrutura. Inicialmente o sistema espera que o usuário selecione as informações no painel frontal e a partir do momento em que o botão de calibração é apertado esta interação é anulada, de modo que o programa consegue executar uma série de tarefas sozinho. Novamente é possível zerar o eletrômetro e o sistema se encarrega de alterar as configurações deste para que esteja pronto para executar medições, na escala correta, com tensão de polarização ajustada, controlando o obturador automaticamente quando necessário.

Em termos de código, a diferença entre os módulos de calibração está na maneira com a qual dados são obtidos. Enquanto no módulo de calibração da câmara

monitora, todos os dados são obtidos automaticamente, no módulo de calibração de instrumentos, os dados da indicação do aparelho sendo calibrado são digitados pelo usuário quando requisitado, como apresentado no diagrama da FIG. 42. A FIG. 43 mostra a parte do código onde o usuário informa a indicação do instrumento que está sendo calibrado e valores de temperatura e pressão atmosférica são obtidos automaticamente.

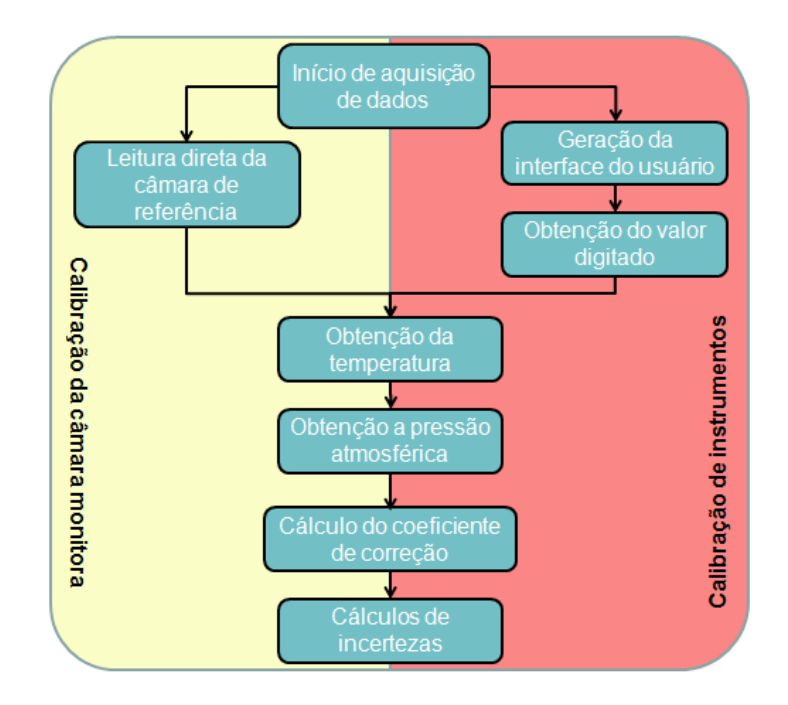

FIGURA 42 – Diferenças entre a VI de calibração da câmara monitora e a VI de calibração de instrumentos. A única diferença entre estas está na maneira com a qual a indicação do instrumento é obtida.

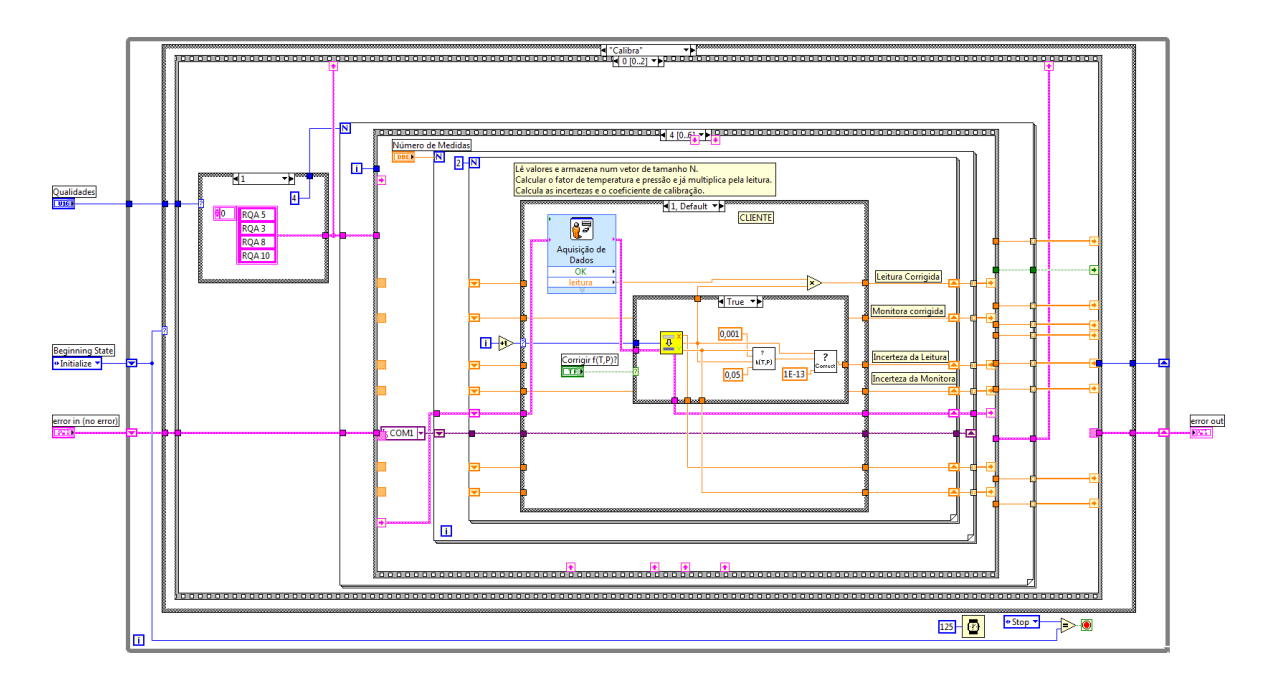

FIGURA 43 – Código do módulo de calibração de instrumentos onde o usuário informa a indicação do instrumento sendo calibrado.

Outra sub-VI que merece destaque em termos de código é a VI responsável por verificar a cominicação com os equipamentos utilizados. Essa VI é dividida em quatro partes, sendo que a primeira é novamente utilizada para interagir com o usuário e a segunda é responsável pela comunicação com os aparelhos. As duas últimas partes geram arquivos que indicam ao sistema se o termômetro de precisão e o barômetro digital estão funcionando corretamente. Essas informações são utilizadas durante as calibrações de modo que, caso os aparelhos não estejam funcionando corretamente, o sistema permite ao usuário inserir os valores de temperatura e pressão atmosférica manualmente. A FIG. 44 mostra um diagrama de funcionamento desta sub-VI.

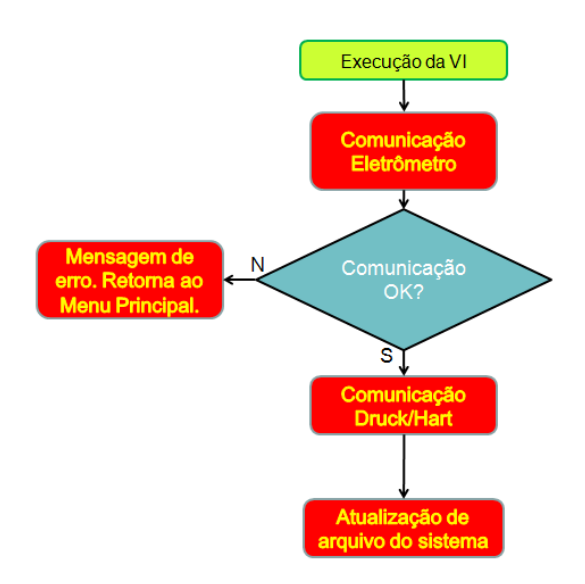

FIGURA 44 – Diagrama esquemático da VI responsável pela comunicação com os equipamentos utilizados na calibração.

Estruturas de repetição são utilizadas para checar cada equipamento sequencialmente reduzindo, desta forma, o tamanho do código. Todas as sub-VIs mostradas na hierarquia (FIG. 20) possuem código sem muita sofisticação e, por conseguinte, alta legibilidade.

# <span id="page-71-0"></span>**6.12. Documentação**

A documentação é uma das etapas mais importante durante o desenvolvimento de um programa visto que facilita a leitura e o entendimento do código durante atualizações e correções que por ventura, venham a ser implementadas. Com exceção de algumas muito simples, todas as sub-VIs apresentam caixas de texto no código com detalhes sobre seu funcionamento, especialmente aquelas onde estruturas empilhadas (*Stacked sequences*) são utilizadas. Além disso, o LabVIEW possui uma função chamada "ajuda de contexto" (*Context help*), presente em todas as VIs e em todos os objetos do cósigo, que mostra o nome e o símbolo desta e qualquer outra informação que o programador desejar.

A FIG. 45 mostra uma parte de uma VI onde aparece uma caixa de texto com informações sobre as operações que estão sendo realizadas neste determinado trecho do
programa, além da ajuda de contexto, com informações sobre uma sub-VI presente no código.

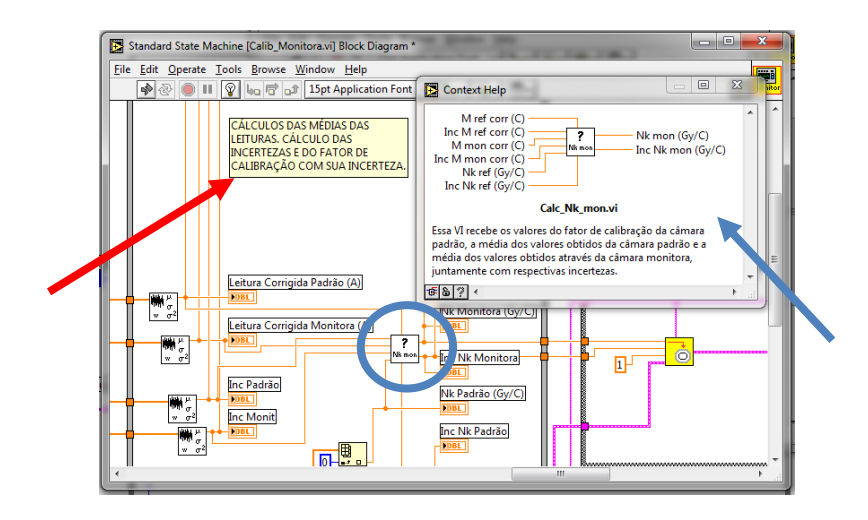

FIGURA 45 – Caixa de texto (indicada pela seta vermelha) com detalhes sobre este trecho do programa e "ajuda de contexto" (indicada seta azul) com informações sobre a sub-VI circulada.

Além da documentação presente na VI, foi criado um documento de referência explicando como utilizar o sistema. Neste, informações detalhadas sobre janelas e opções são mostradas de modo simples e intuitivo, permitindo a utilização do programa por qualquer pessoa.

## **7. CONCLUSÕES**

O sistema proposto se mostrou bastante eficaz para um processo de calibração rápido e confiável. Em conjunto com todos os outros sistemas utilizados no LCI (roda de filtros, conjuntos de lasers para posicionamento, sensores ópticos de segurança, dentre outros), é possível realizar calibrações num tempo muito menor que o possível através de processos de calibração convencionais reduzindo, ao mesmo tempo em que reduz o risco de exposição do usuário, diminuindo a quantidade de vezes que este deve entrar na sala de irradiação.

Após ser feita uma reciclagem de parte do código proveniente de um sistema mais antigo, foi construído um programa responsável pela aquisição de dados e calibração da câmara monitora, sendo utilizados recursos como máquinas de estados e uma hierarquia bem definida, o que tornou o código bastante legível facilitando, consequentemente, futuras atualizações. O programa que adquiria dados para a calibração de outros instrumentos foi refeito e todas as VIs desenvolvidas foram incorporadas num único sistema acessado através de uma única tela.

Além disso, foram criadas sub-VIs responsáveis pela realização de cálculos de incerteza e geração de um arquivo de saída com todas as informações necessárias para confecção do certificado de calibração, o que reduz significativamente a probabilidade de ocorrência de erro humano. Documentação também foi um ponto crucial do desenvolvimento, onde foram utilizadas caixas de textos no código com a finalidade de facilitar a leitura e entendimento do código e qualquer tipo de modificação que porventura venha a ser necessária.

Todos estes requisitos demonstram que o Laboratório de Calibração de Instrumentos está continuamente se esforçando para se adequar às normas vigentes de qualidade, buscando reduções nas incertezas, eliminando fontes de erros, otimizando processos e reduzindo a probabilidade de irradiações acidentais, diminuindo assim a dose média ocupacional em suas instalações.

## **REFERÊNCIAS BIBLIOGRÁFICAS**

- 1. ASSOCIAÇÃO BRASILEIRA DE NORMAS TÉCNICAS. **Norma Brasileira: Requisitos gerais para a competência de laboratórios de ensaio e calibração.** Rio de Janeiro: ABNT, 2005. (ABNT NBR ISO/IEC 17025:2005).
- 2. LINDSEY, J.S. A restrospective on the automation of laboratory synthetic chemistry. **Chemom. Intell. Labor. Sys.: Labor. Infor. Manag.**, n. 17, p.15-45, 1992.
- 3. HOFFMANN, G.E. Concepts for the third generation of laboratory systems. **Clin. Chim. Acta**, n. 278, p. 203-216, 1998.
- 4. HAMILTON, S.D. Laboratory automation: choices and issues for the '90s. **Chemom. Intell. Labor. Sys.: Labor. Infor. Manag.**, n. 17, p.163-169, 1992.
- 5. HAWKER, C.D. Laboratory Automation: Total and Subtotal. **Clin. Labor. Med.**, n. 27, p. 749-770, 2007.
- 6. SASAKI, M., KAGEOKA, T., OGURA, K., KATAOKA, H., UETA, T. SUGIHARA, S., Total laboratory automation in Japan: Past, present and future. **Clin. Chim. Acta**, n. 278, p. 217-227, 1998.
- 7. NIEVA, T., WEGMANN, A. A conceptual model for remote data acquisition systems. **Computers in Industry**, n. 47, p. 215-237, 2002.
- 8. POON, H.L. Applications of Data Acquisition Systems. **Computers in Industry**, n. 13, p. 49-59, 1989.
- 9. KATAILTZAKIS, K., KOUTROULIS, E., VLACHOS, V. Development of a data acquisition system for remote monitoring of renewable energy systems. **Measurement**, n. 34, p. 75-83, 2003.
- 10. ZHOU, Q., WANG, L., WANG, Y., ZHAO, H., ZHOU, R. A remote data acquisition and control system for Mössbauer spectroscopy. **Nucl. Inst. Meth. Phys. Res. B**, n. 215, p. 577-580, doi: [10.1016/j.nimb.2003.08.043,](http://dx.doi.org/10.1016/j.nimb.2003.08.043) 2004.
- 11. SÁNCHEZ, E., PORTAS, A., PEREIRA, A., VEGA, J., KIRPITCHEV, I. Remote control of data acquistion devices by means of message oriented middleware. **Fusion Engineering and Design**, n. 82, p. 1365-1371, doi: [10.1016/j.fusengdes.2007.03.002,](http://dx.doi.org/10.1016/j.fusengdes.2007.03.002) 2007.
- 12. BELOTTI, V., CRENNA, F., MICHELINI, R.C., ROSSI, G.B. A client-server architecture for the remote sensing and control of a drilling robot. **Measurement**, n. 40, p. 109-122, doi: [10.1016/j.measurement.2006.10.007,](http://dx.doi.org/10.1016/j.measurement.2006.10.007) 2007.
- 13. ZIEGLER F., BECK D., BRAND, H., HAHN, H., MARX, G., SCHWEIKHARD, L. A new Pulse-Pattern Generator based on LabVIEW FPGA. **Nucl. Instr. and Meth. in Phys. Res. A**, n. 679, p. 1–6, doi[:10.1016/j.nima.2012.03.010,](http://dx.doi.org/10.1016/j.nima.2012.03.010) 2012.
- 14. ANJOS, J.M.S., KISSELOFF, G.K., VILLANI, E. A proposal and verification of a software architecture based on LabVIEW for a multifunctional robotic end-effector. **Advances in Engineering Software**, n. 55, p. 32-44, doi: [10.1016/j.advengsoft.2012.09.004,](http://dx.doi.org/10.1016/j.advengsoft.2012.09.004) 2013.
- 15. WROBEL, P., CZYZYCKI, M., FURMAN, L., KOLASINSKI, K., LANKOSZ, M., MRENCA, A., SAMEK, L., WEGRZYNEK, D. LabVIEW control software for scanning micro-beam X-ray fluorescence spectrometer. **Talanta**, n. 93, p. 186-192, doi: [10.1016/j.talanta.2012.02.010,](http://dx.doi.org/10.1016/j.talanta.2012.02.010) 2012.
- 16. WANG, L., TAN, Y., CUI, X., CUI, H. The Application of LabVIEW in Data Acquisition System of Solar Absorption Refrigerator. **Energy Procedia**, n. 16, p. 1496-1502, doi: [10.1016/j.egypro.2012.01.235,](http://dx.doi.org/10.1016/j.egypro.2012.01.235) 2012.
- 17. RUIZ, M., et. al. ITER Fast Plant System Controller prototype based on PXIe platform. **Fusion Engineering and Design**, n. 87, p. 2030-2035, doi: [10.1016/j.fusengdes.2012.05.013,](http://dx.doi.org/10.1016/j.fusengdes.2012.05.013) 2012.
- 18. BOOTH, C., et. al. The HARP detector at the CERN PS. **Nuc. Inst. Meth. Phys. Res. A**, n. 571, p. 527-561, doi[:10.1016/j.nima.2006.08.132,](http://dx.doi.org/10.1016/j.nima.2006.08.132) 2007.
- 19. JANSEN, K.L., HIGGINS, D.B., WOLF, D.P., BATES, W.A. Laboratory automation: A strategic step in laboratory integration. **Chemom. Intell. Labor. Sys.: Labor. Infor. Manag.**, n. 17, p.171-180, 1992.
- 20. STEMPNIAK, C.R., LANDGRAF W. R. Automação de Laboratórios de Metrologia e Ensaios. **R. Autom. Tecn. Inf. Florianópolis**, v. 2, n. 1, p. 17-24, jan./jun., 2003.
- 21. BEDOGNI, R., MONTEVENTI, F. Development of automatic systems for the ionising radiation metrology at the ENEA-IRP secondary standard laboratory. **Radiation Protection Dosimetry**, v. 115, n. 1–4, p. 612–615, doi[:10.1093/rpd/nci198,](http://dx.doi.org/10.1093/rpd/nci198) 2005.
- 22. BETTI, F., POTIENS, M.P.A., Automated correction on X-rays calibration using transmission chamber and LabVIEW. In: INTERNATIONAL NUCLEAR ATLANTIC CONFERENCE (INAC 2009), 27 set - 02 out 2009. **Anais.** Rio de Janeiro: ABEN, 2009.
- 23. INTERNATIONAL COMMISSION ON RADIATION UNITS AND MEASUREMENTS. **Fundamental quantities and units for ionizing radiation (Revised**). Oxford: ICRU, 2011. (ICRU 85a).
- 24. INSTITUTO NACIONAL DE METROLOGIA, QUALIDADE E TECNOLOGIA. **Sistema Internacional de Unidades: SI**. Brasil: INMETRO, 2012.
- 25. ATTIX, F. H. **Introduction to Radiological Physics and Radiation Dosimetry**. New York, N.Y.: WILEY-VCH, 2004;
- 26. INSTITUTO NACIONAL DE METROLOGIA, QUALIDADE E TECNOLOGIA. **Vocabulário Internacional de Metrologia:** conceitos fundamentais e gerais de termos associados. Rio de Janeiro: INMETRO, 2012. (VIM 2012).
- 27. INTERNATIONAL ATOMIC ENERGY AGENCY, **Calibration of Radiation Protection Monitoring Instruments.** Vienna: IAEA, 2000. (SRS No. 16)
- 28. INTERNATIONAL ATOMIC ENERGY AGENCY. **Dosimetry in diagnostic radiology: an international code of practice.** Vienna: IAEA, 2007. (TRS-457)
- 29. INTERNATIONAL ELECTROTECHNICAL COMMISSION. **Medical Diagnostic X-ray Equipment – Radiation Conditions for use in the Determination of Characteristics.** Geneva: IEC, 2005. (IEC 61267).
- 30. DIAS, D. M. **Desenvolvimento de um procedimento para adequação à norma IEC 61267 do método de calibração de câmaras de ionização tipo lápis para utilização em Tomografia Computadorizada**. 2010. Dissertação (Mestrado) – Instituto de Pesquisas Energéticas e Nucleares, São Paulo.
- 31. FRANCISCATTO, P.C. **Caracterização das qualidades de radiação X seguindo as recomendações da norma IEC 61267 no Laboratório de Calibração do IPEN**. 2009. Dissertação (Mestrado) – Instituto de Pesquisas Energéticas e Nucleares, São Paulo.
- 32. CORRÊA, E. L. **Metodologia de controle de qualidade e implantação de campos padrões de radiação X, nível mamografia, seguindo a norma IEC 61267**. 2010. Dissertação (Mestrado) – Instituto de Pesquisas Energéticas e Nucleares, São Paulo.
- 33. INTERNATIONAL ORGANIZATION FOR STANDARDIZATION. **X and gamma reference radiation for calibrating dosemeters and doserate meters and for determining their response as a function of photon energy – Part-2.** Geneva: IEC, 1997. (ISO 4037-2).
- 34. INTERNATIONAL ATOMIC ENERGY AGENCY. **Absorbed Dose Determination in External Beam Radiotherapy:** An International Code of Practice for Dosimetry based on Standards of Absorbed Dose to Water Calibration of Dosimeters Used in Radiotherapy. Vienna: IAEA, 2004. (TRS-398).
- 35. INTERNATIONAL ATOMIC ENERGY AGENCY. **Measurement Uncertainty**: A Practical Guide for Secondary Standards Dosimetry Laboratories. Vienna: IAEA, 2008. (IAEA-TECDOC-1585).
- 36. NASCIMENTO, G.R.; CAMARA, A.P.. Retorno de Investimento em Automação de Laboratórios. In: ENCONTRO PARA A QUALIDADE DE LABORATÓRIOS, ENQUALAB-2005, Jun. 7-9, 2005, São Paulo. **Anais.** São Paulo: REMESP, 2005.
- 37. COSTA, M.M. et.al. **Resultados da Implantação de Calibrações Automáticas no Laboratório Central da Eletronorte**. In: METROLOGIA PARA A VIDA, METROLOGIA-2003, Set. 1-5, 2003, Recife. **Anais.** Recife: SBM, 2003.
- 38. STEMPNIAK, C.H.; LANDGRAF, W.R.; PAULA, L.C. **Reduzindo a incerteza de medição com ajuda de software**. In: ENCONTRO PARA A QUALIDADE DE LABORATÓRIOS, ENQUALAB-2005, Jun. 7-9, 2005, São Paulo. **Anais.** São Paulo: REMESP, 2005.
- 39. TRAVIS, J., KRING, J. **LabVIEW for Everyone:** Graphical Programming Made Easy and Fun, 3ª ed. London: Prentice Hall, 2006.
- 40. Imagem de licença livre Wikimedia commons. Disponível em: [http://en.wikipedia.org/wiki/File:WikipediaFPandBD.png.](http://en.wikipedia.org/wiki/File:WikipediaFPandBD.png) Acesso em: 05 nov. 2012.
- 41. Imagem retirada do artigo "Application Design Patterns: State Machines". Disponível em: [http://www.ni.com/white-paper/3024/en.](http://www.ni.com/white-paper/3024/en) Acesso em: 19 jan. 2013.
- 42. BARRIOS, A. et.al. A Multi-User Remote Academic Laboratory System. **Computer & Education**, doi: [10.1016/j.compedu.2012.10.011,](http://dx.doi.org/10.1016/j.compedu.2012.10.011) 2012.
- 43. ESPOSITO, B.; RIVA, M.; MAROCCO, D.; KASCHUCK, Y. A Digital acquisition and elaboration system for nuclear fast pulse detection. **Nuc. Inst. Meth. Phys. Res. A**, n. 572, p. 355-357, doi: [10.1016/j.nima.2006.10.335,](http://dx.doi.org/10.1016/j.nima.2006.10.335) 2007.
- 44. LOPES, J.; ALEGRIA, F.A.C.; REDONDO, L. Automation of a Particle Accelerator Operation Using LabVIEW. In: WORLD CONGRESS ON ENGINEERINGM, Jul. 2- 4, 2008, London, UK. **Procedings of the World Congress on Engineering 2008 Vol. I**, London, 2008.
- 45. HOSEK, P.; PRYKÄRI, T.; ALAROUSU, E.; MYLLYLÄ, R. Application of LabVIEW: Complex Software Controlling of System for Optical Coherence Tomography. **Journal of Laboratory Automation**, n. 14, p. 60-69, doi: [10.1016/j.jala.2008.05.007,](http://dx.doi.org/10.1016/j.jala.2008.05.007) 2009.
- 46. WEISS, C.; AL-FROUH, K.; ANJAK, O. Automation of radiation dosimetry using PTW dosemeter and LabVIEW. **Nuc. Inst. Meth. Phys. Res. A**, n. 654, p. 649-652, doi: [10.1016/j.nima.2011.07.002,](http://dx.doi.org/10.1016/j.nima.2011.07.002) 2011.
- 47. BETTI, F. **Desenvolvimento e implantação de um programa de controle e aquisição de dados na calibração de instrumentos em radiodiagnóstico**. 2007. Dissertação (Mestrado) – Instituto de Pesquisas Energéticas e Nucleares, São Paulo.
- 48. FRITZGERALD, R. An automated ionization chamber for secondary radioactivity standards, **Applied Radiation and Isotopes**, n. 68, p. 1507-1509, doi: [10.1016/j.apradiso.2009.12.008,](http://dx.doi.org/10.1016/j.apradiso.2009.12.008) 2010.